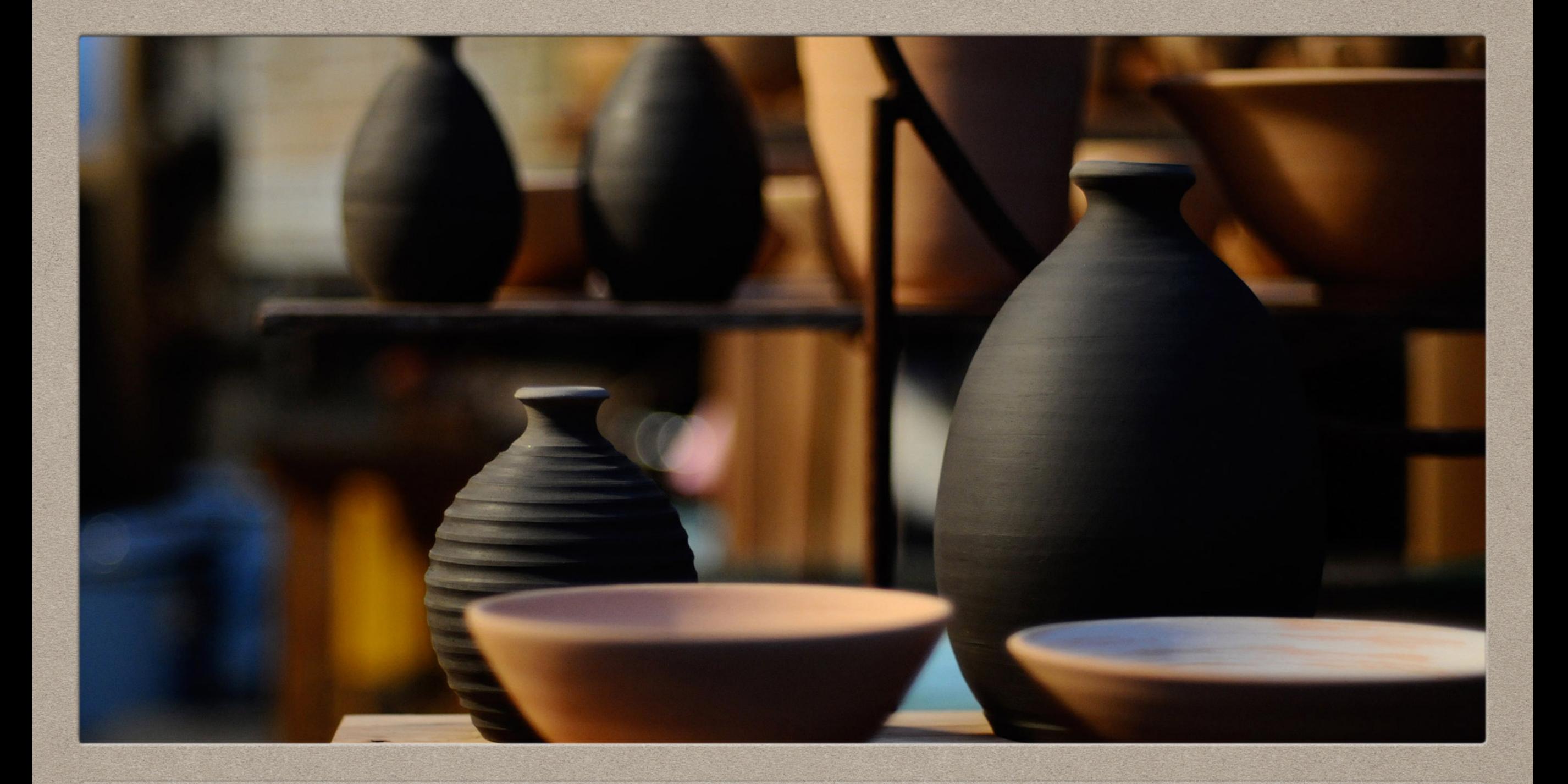

# **REMEDIATION OF NEAR-MATCH DATA** PROCESSING BIBLIOGRAPHIC RECORDS FOR MIGRATION TO A NEW ILS

## **github.com/aglerum/premigration\_remediation**

# **PREAMBLE**

WHO WE ARE

### WHAT WE ARE DOING

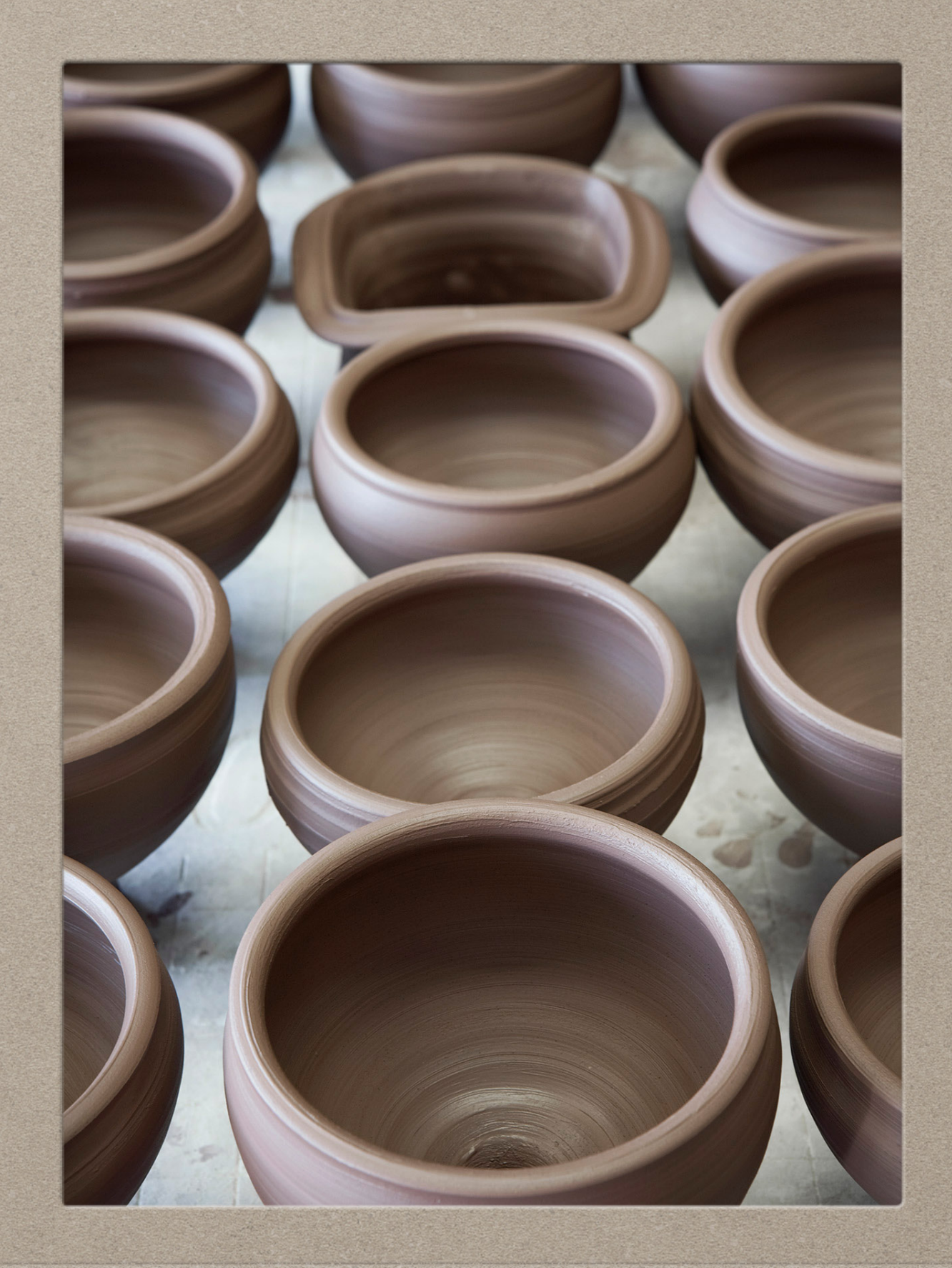

# SC Florida Academic Library Services Cooperative<br>Services and Information for Florida's College and University Libraries

## <https://libraries.flvc.org/about-falsc>

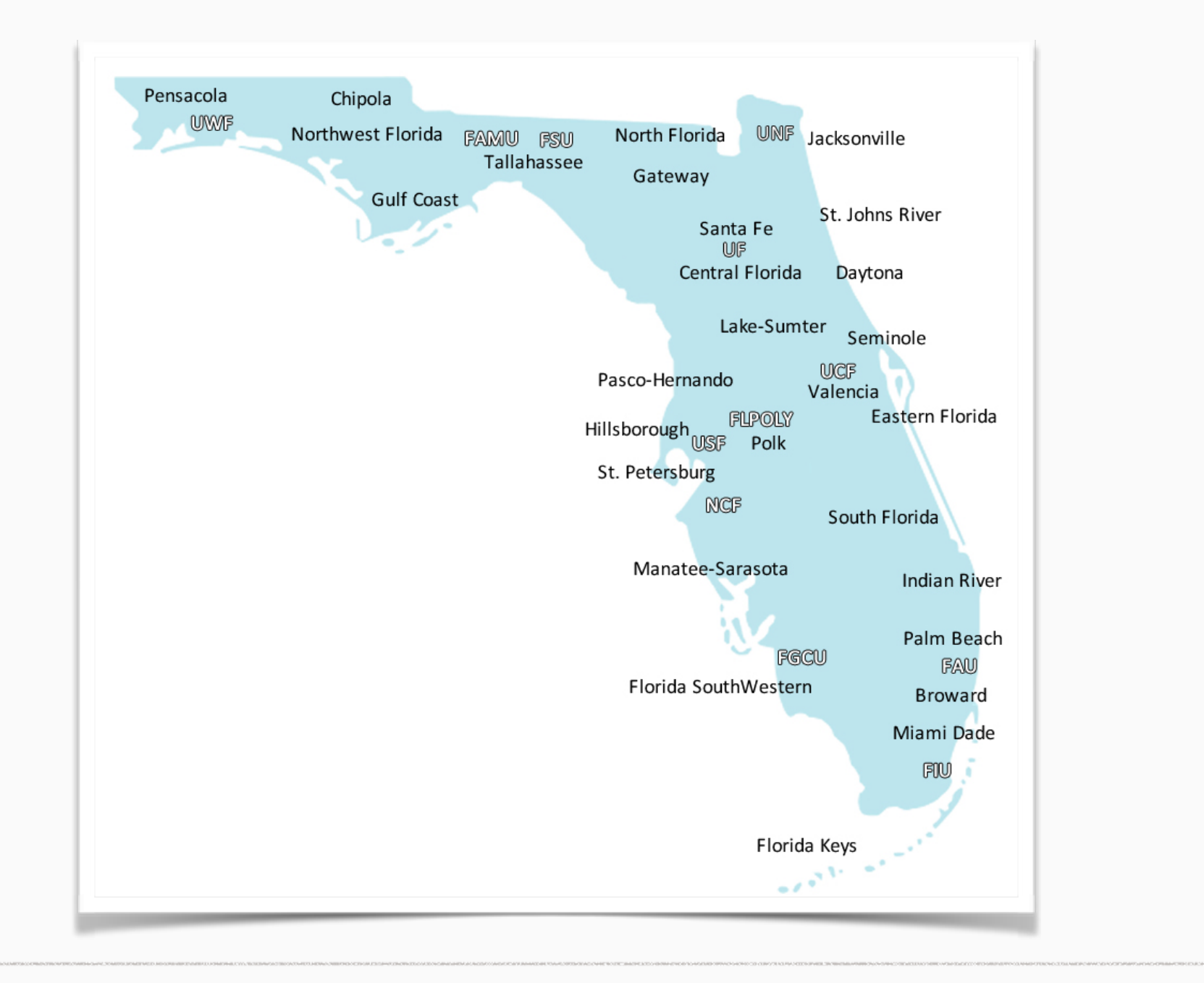

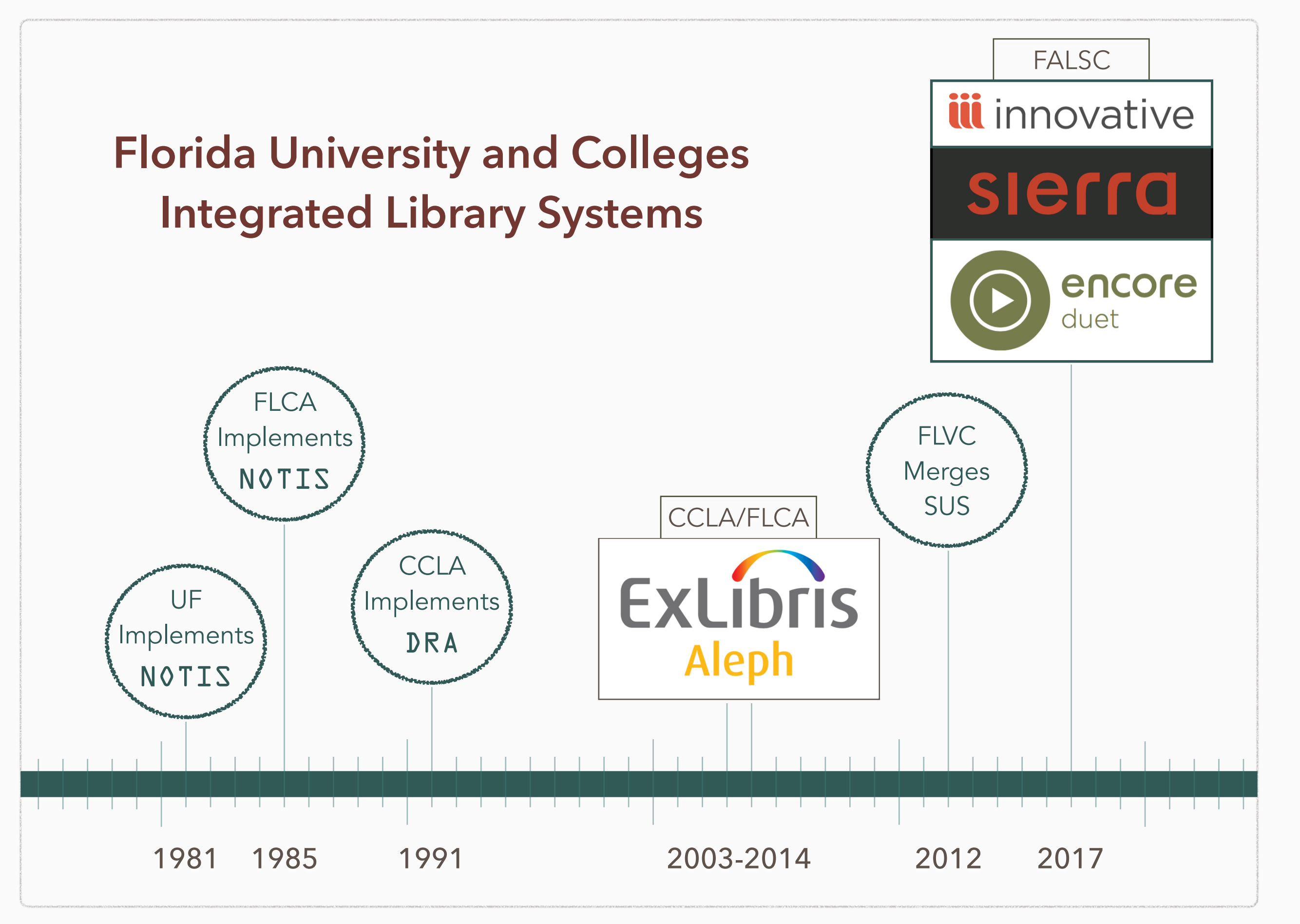

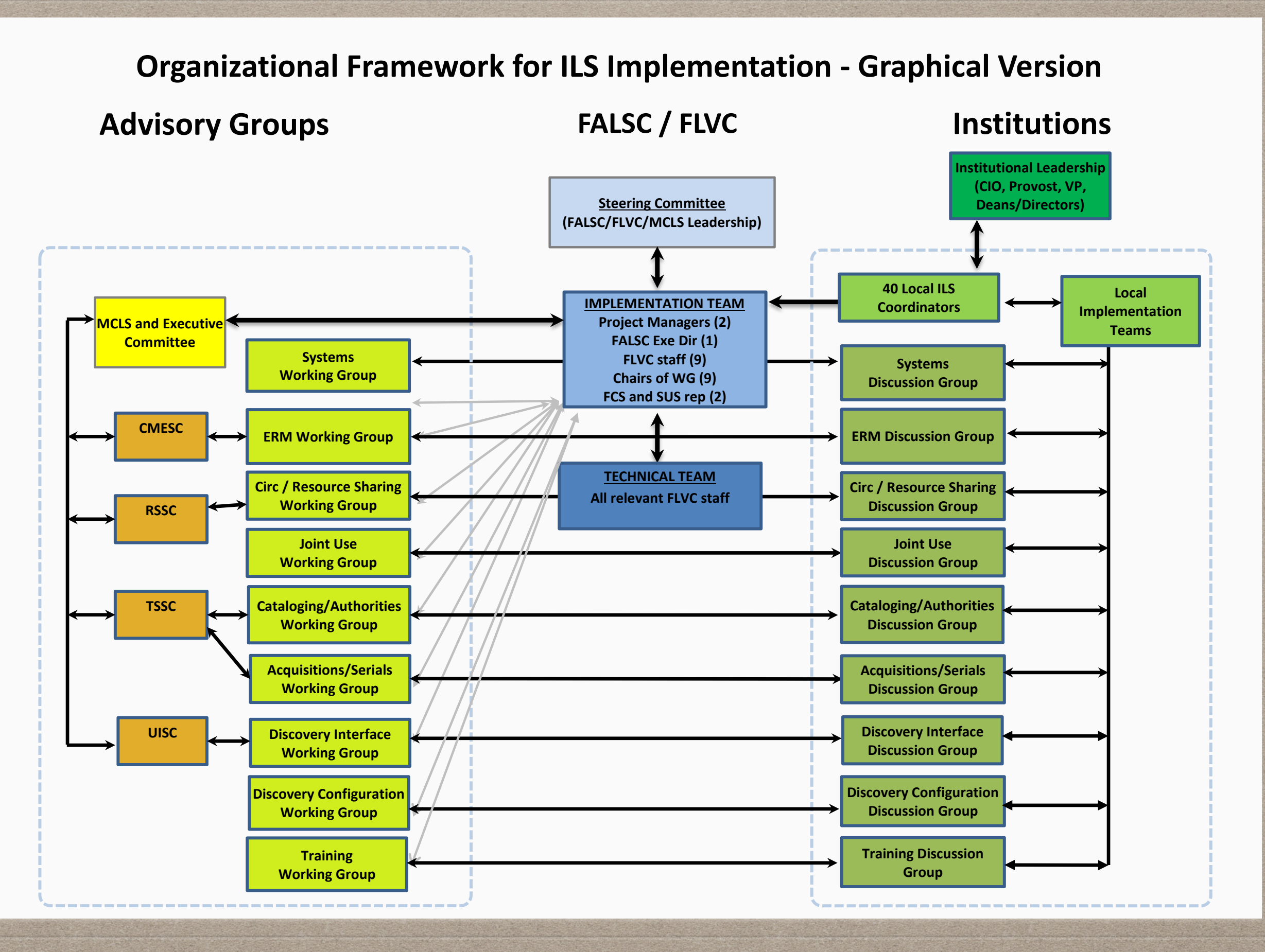

# **ISSUES**

# WHAT THEY ARE

### WHY THEY ARE

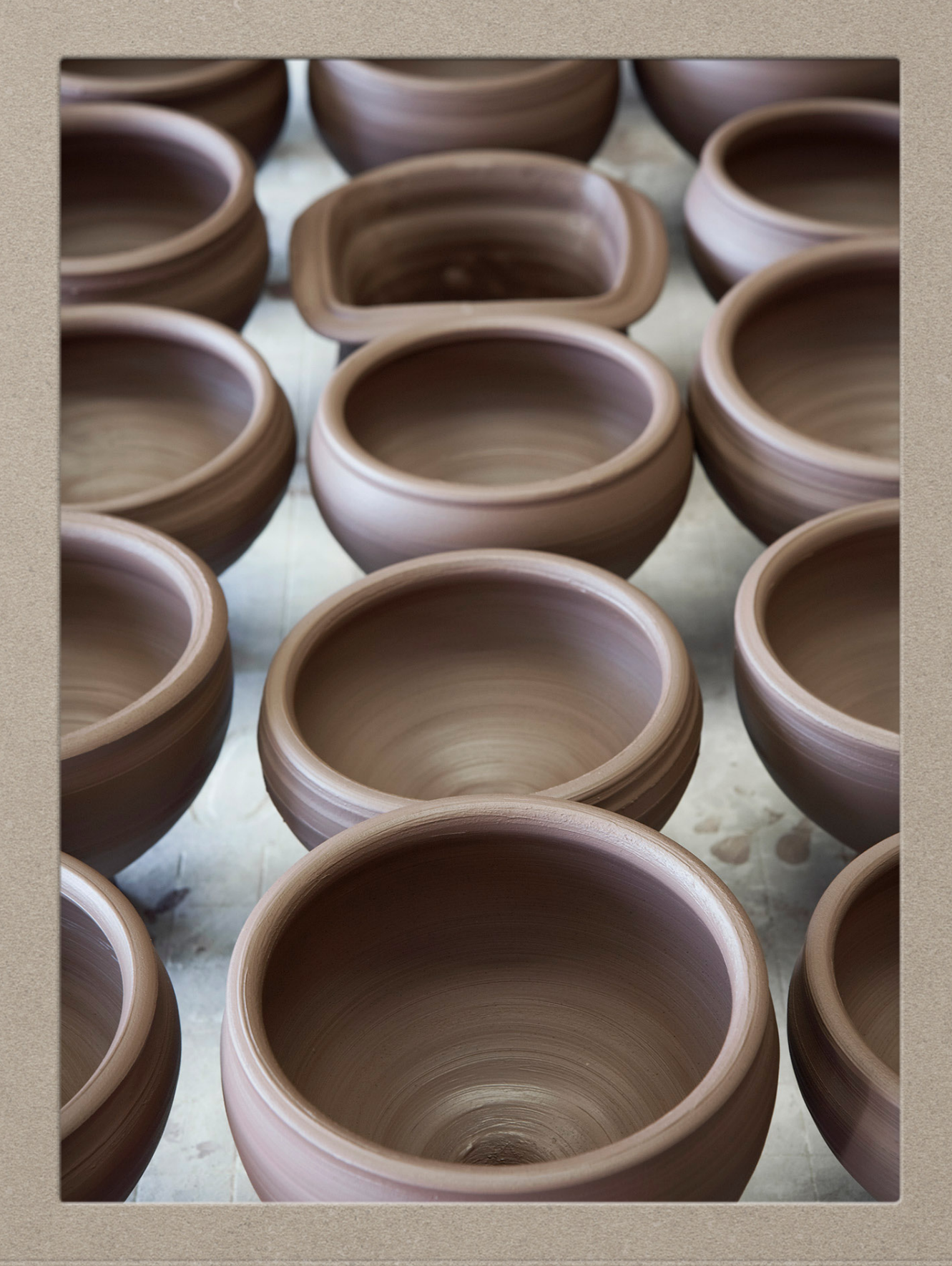

 **\$a** S. hrg. ; **\$v** 110-432 **\$a** S. hrg. ; **\$v** 110-432 **\$5** FBoU 

 \$a Distributed to some depository libraries in microfiche.

 \$a Distributed to some depository libraries in microfiche. **\$5** FBoU

 **\$a** Shipping list no.: 2008-0423-P. **\$a** Shipping list no.: 2008-0423-P. **\$5 FBoU** 

### **Fields to Protect During SUS Merge**

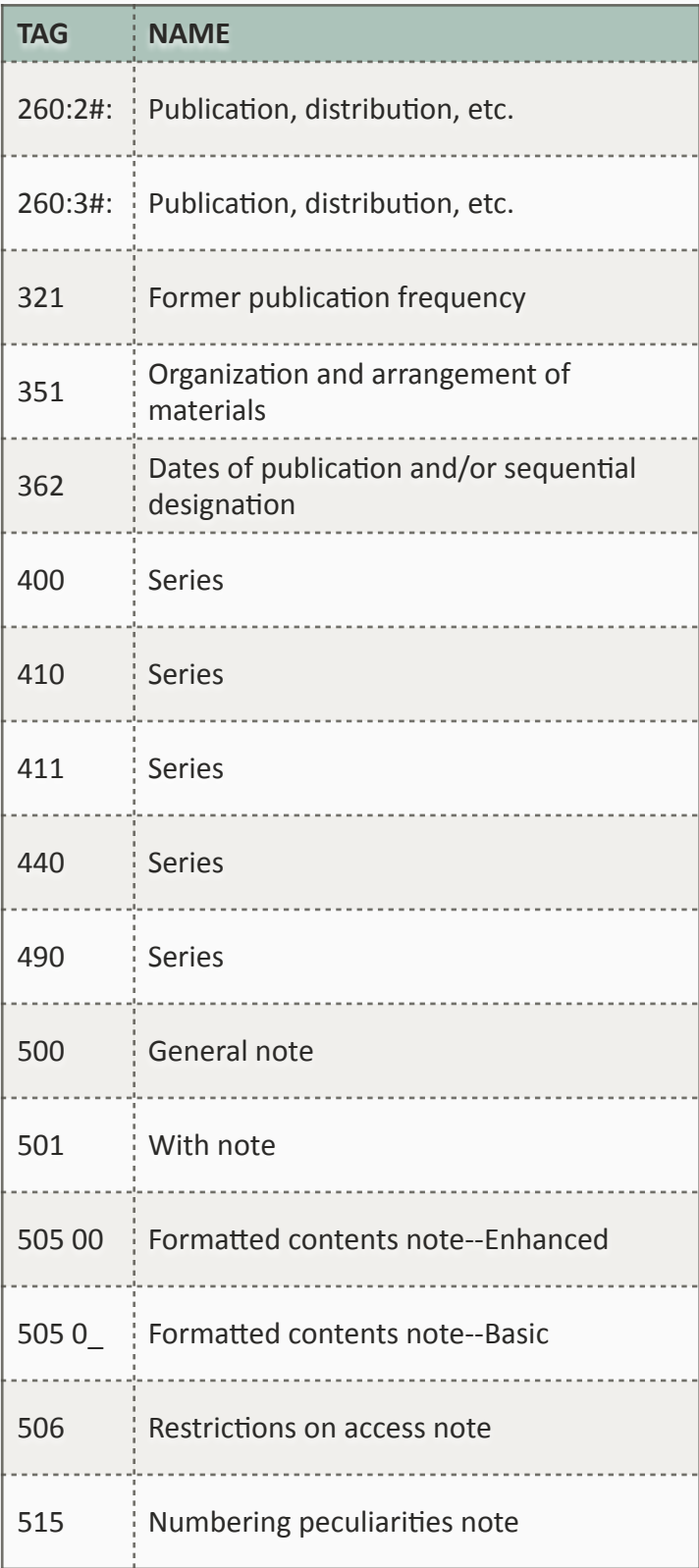

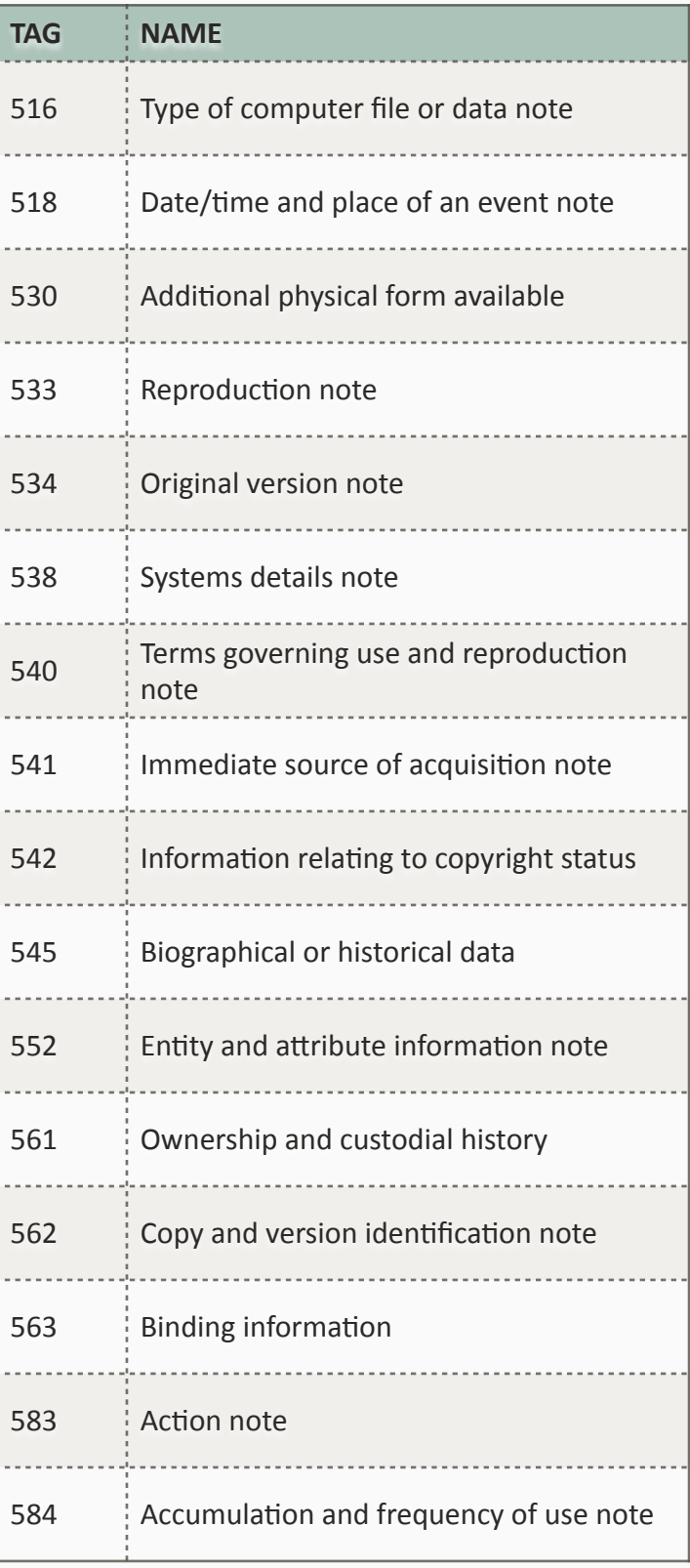

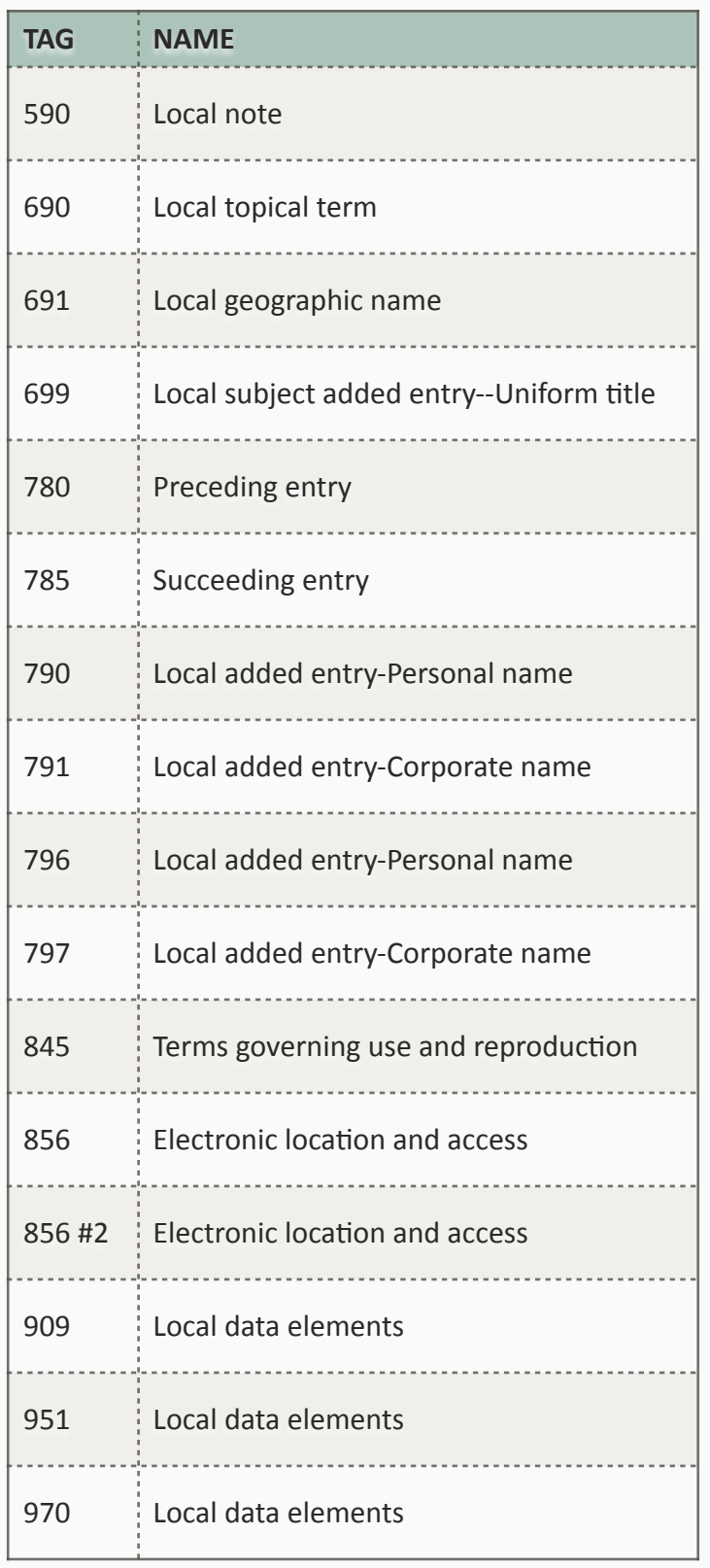

### **Fields Currently Protected**

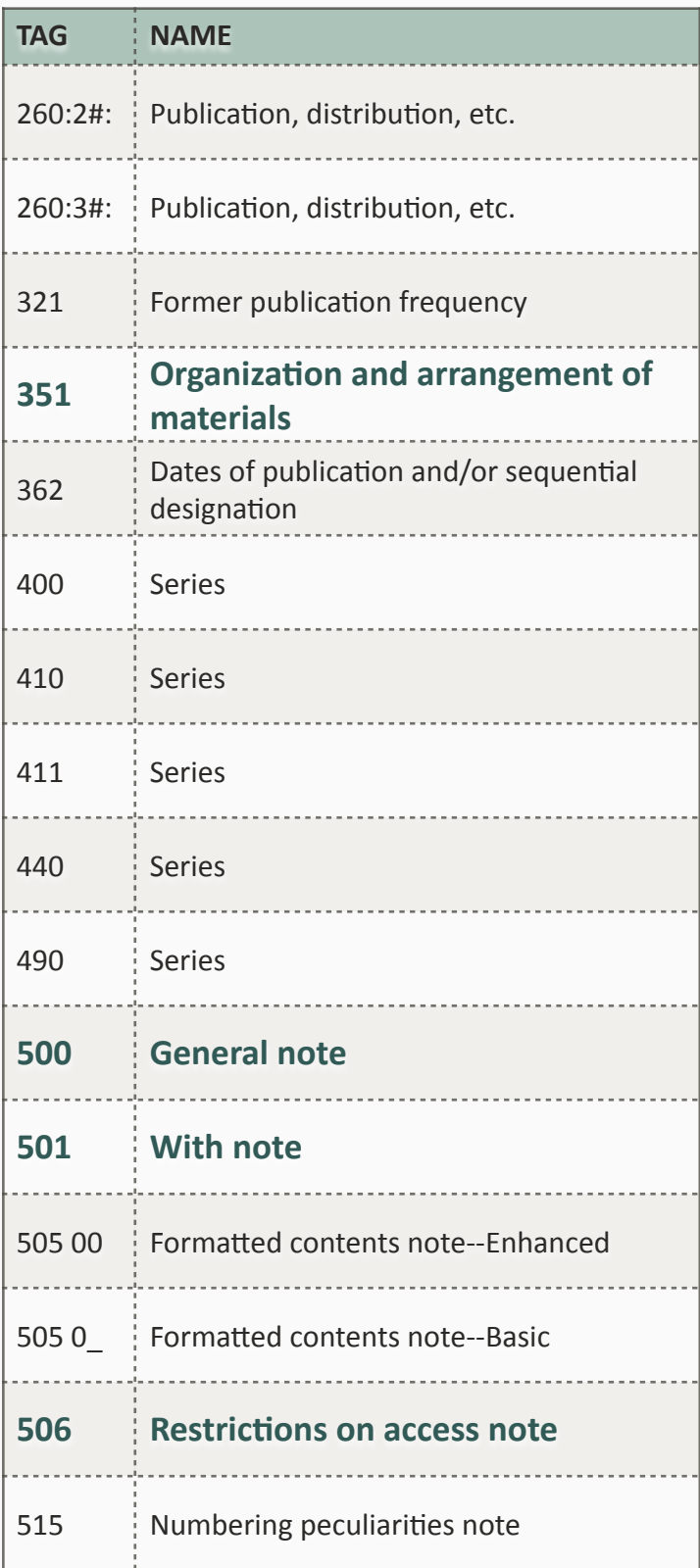

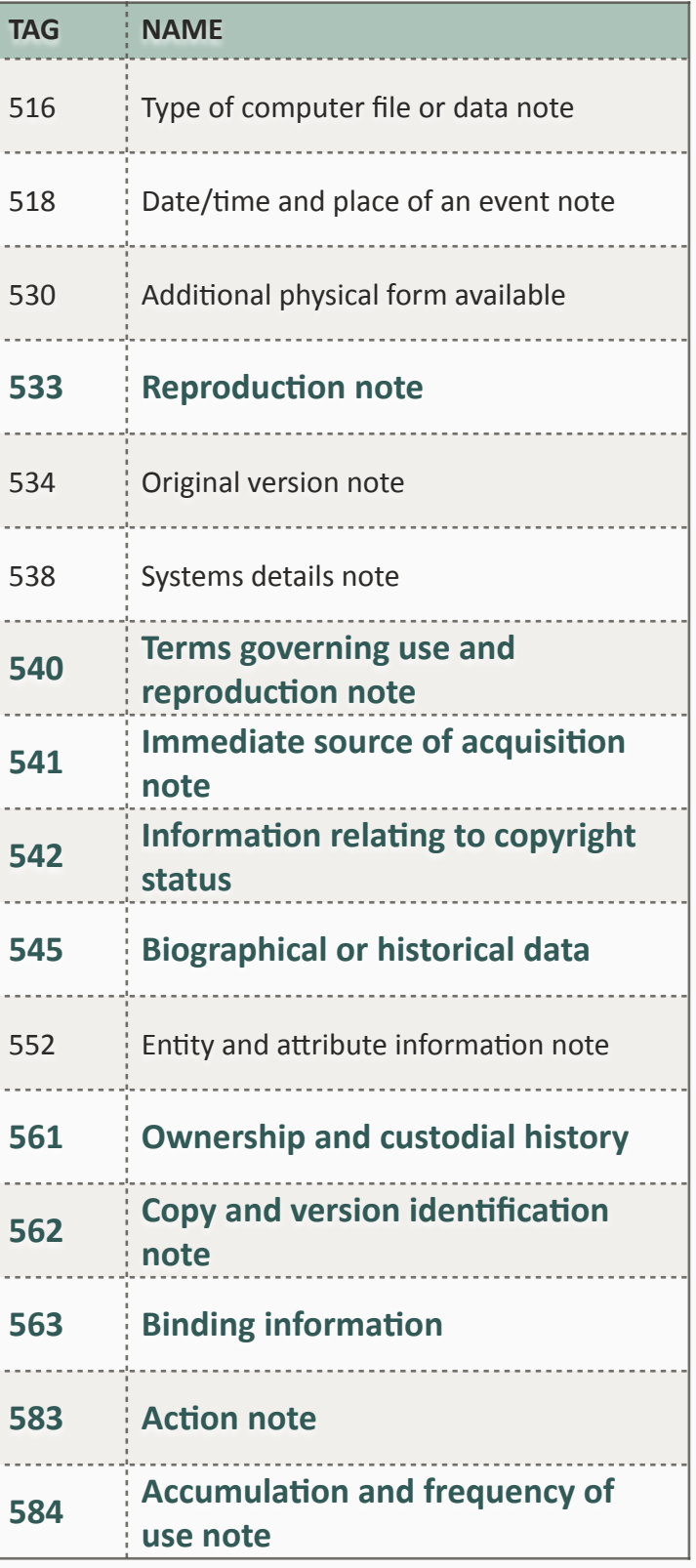

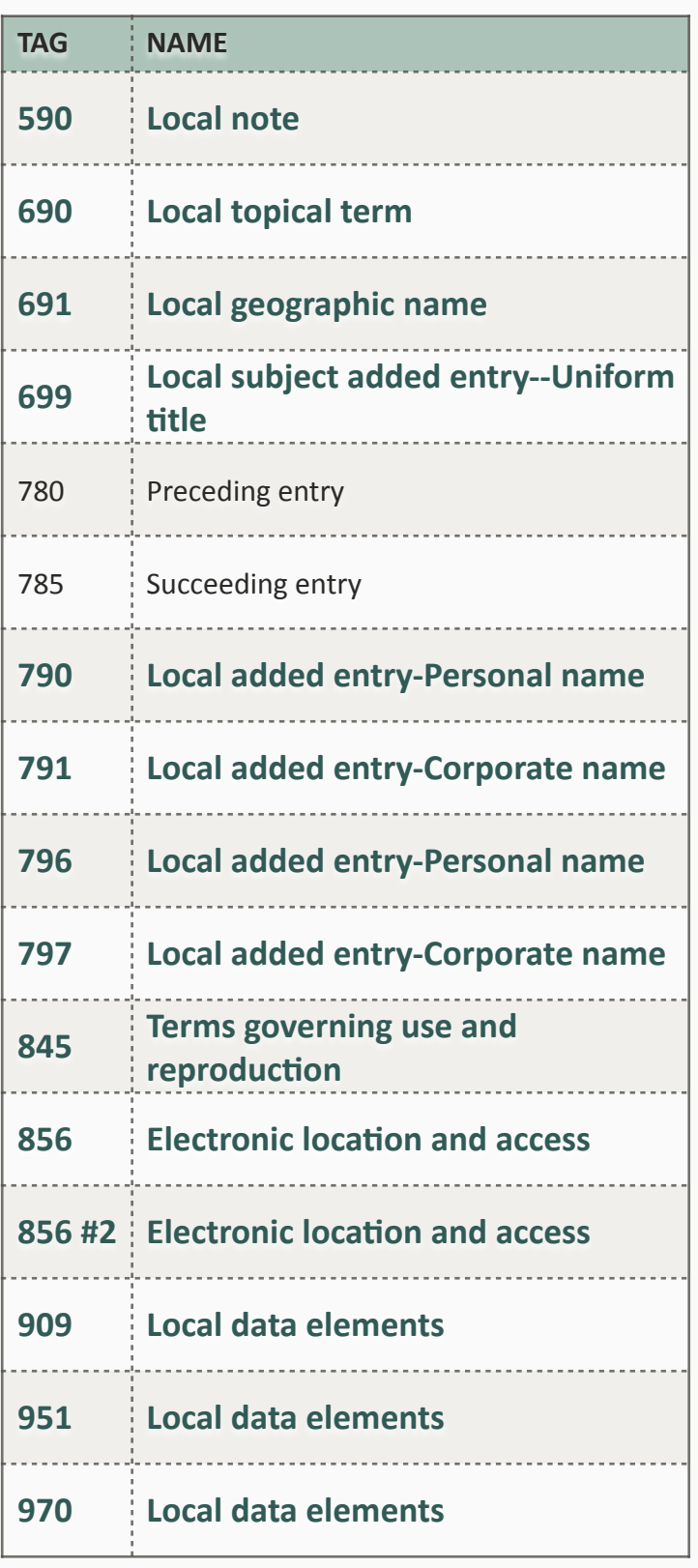

### **Remove \$5 Subfield for Deduplication**

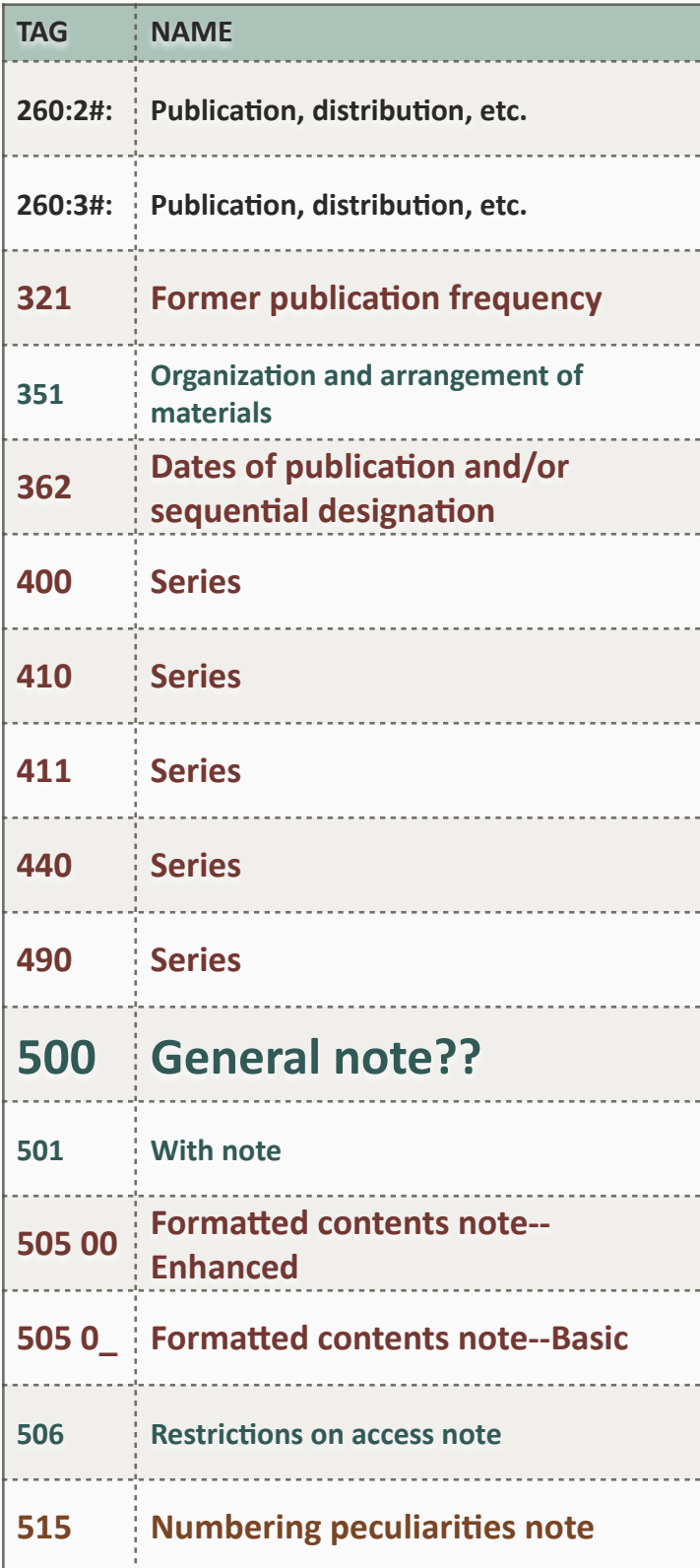

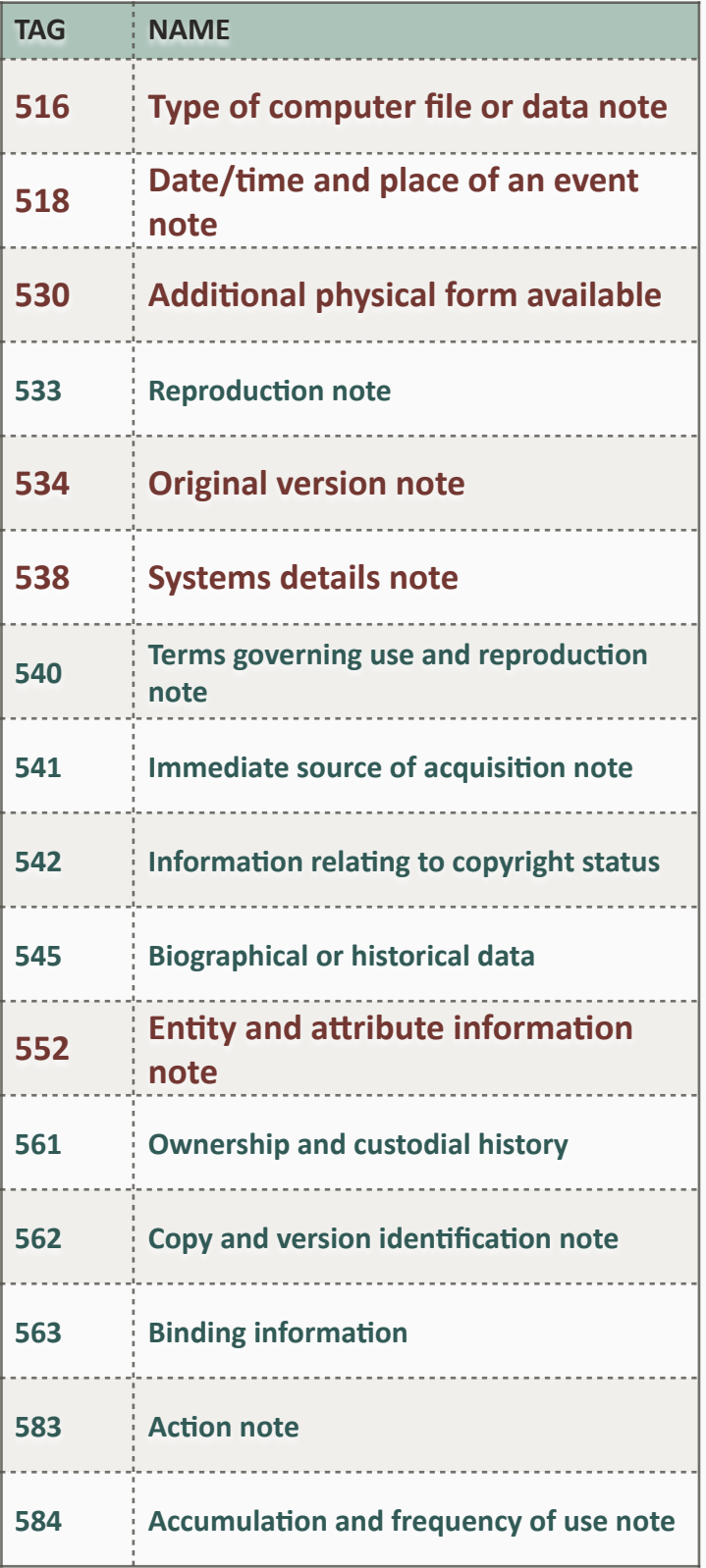

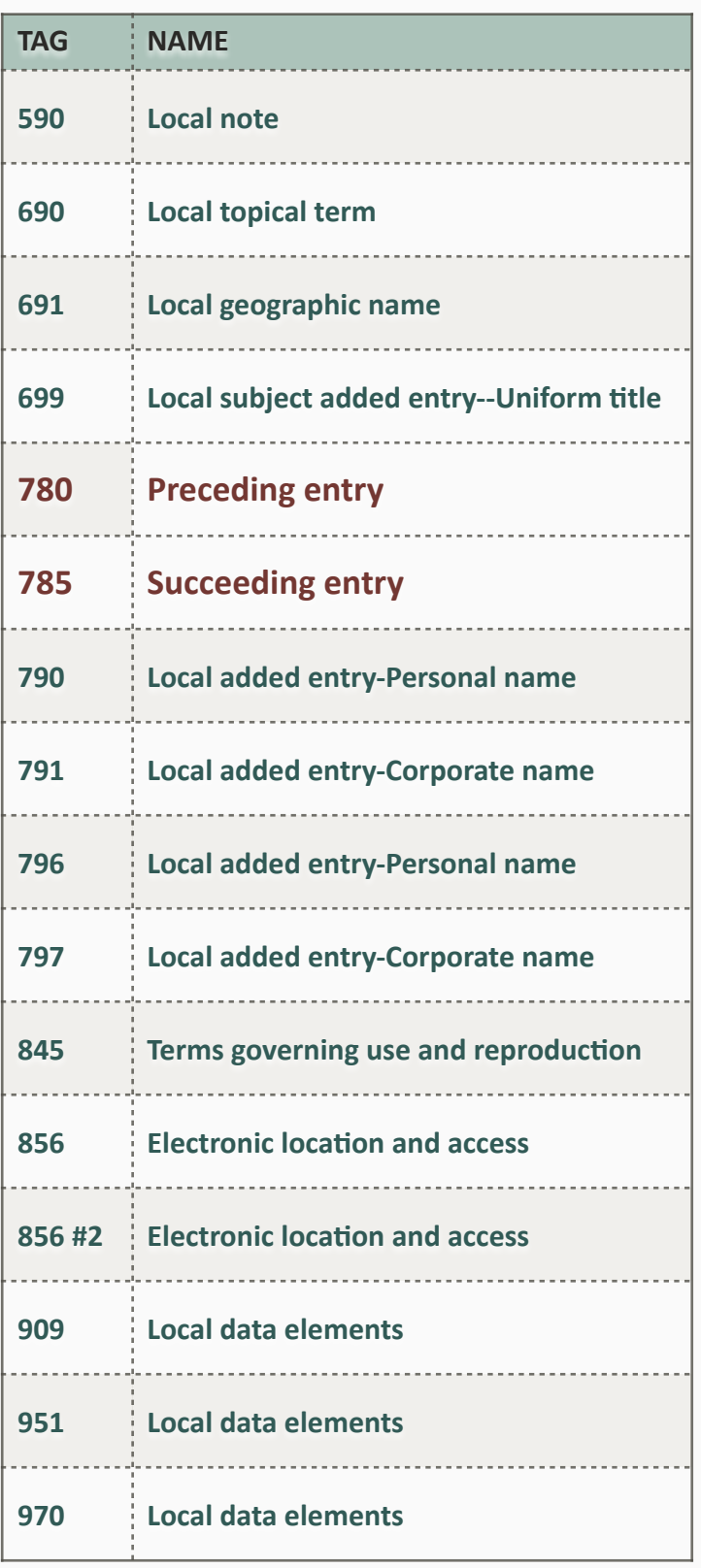

# **SOLUTIONS**

# LOCAL NOTES

### NEAR-MATCH DATA

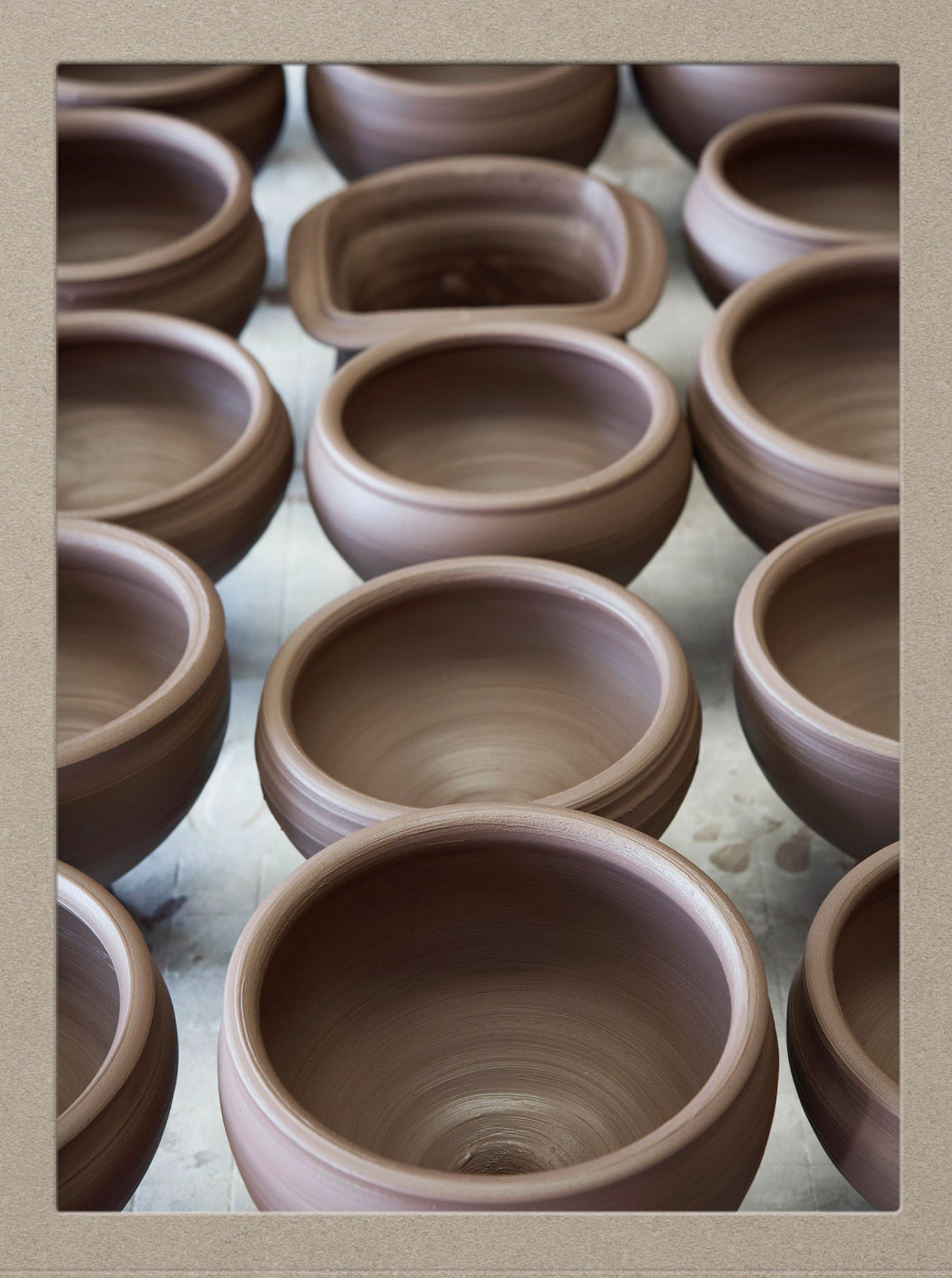

# **OVERALL WORKFLOW**

(1) Create an element set from MARC data.

(2) Review and remediate in [OpenRefine](http://openrefine.org): • Cluster and merge near-match data. • Identify local notes in 500 fields.

(3) Export OpenRefine data to create MARC.

# **CREATE ELEMENTS SET**

# **Using oXygen**

1.Run *create\_elements.xsl.* 

The result creates brief XML records for:

- **• Bib Record System Number**
- **• MARC 500 or 590 Field Tag**
- **• MARC Field \$a Text**
- **• MARC Field's \$5 Subfield Code**

# **ELEMENTS SET**

<**record**> <**bib**>032086172</**bib**> <**field**> <**tag**>500</**tag**> <**text**>Title from title screen (viewed Mar. 4, 2009).</**text**> <**codes**> <**FMFIU**>FIU Library</**FMFIU**> </**codes**> </**field**> </**record**>

# **CREATE ELEMENTS SET**

# **Why not use MarcEdit?**

- 1.Go to MARC Utilities\Export Delimited.
- 2.Navigate to the MARC file.
- 3.Navigate to the Save .txt file.
- 4. Choose the Field and In Field delimiters.
- 5. Select 001, 500 \$a, 500 \$5, 590 \$a, 590 \$5.

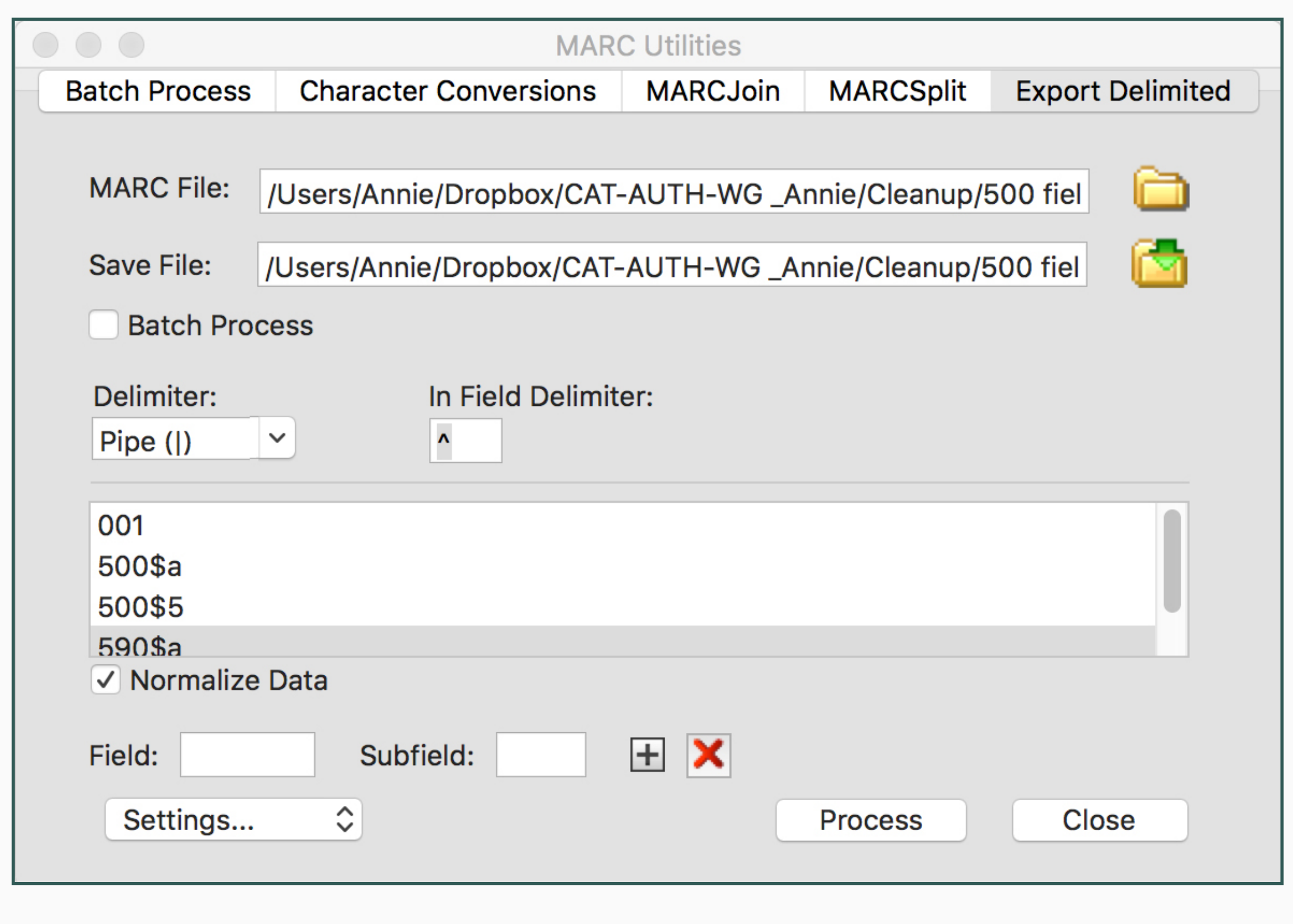

**001|500\$a|500\$5|590\$a|590\$5**

"020000503"|" Title from cover. Running **title: SPLC report."|" FTaSU FTaSU"||**

**"020000598"|" ""94-801 EPW."" Cover title.**  ""January 3, 1996."""|" FTaSU^FU FTaSU^FU **FTaSU^FU"||**

**"020000626"|" ""95-128 L."" Cover title. ""Updated April 12, 1996."""|" FTaSU^FU FTaSU^FU FTaSU^FU"||**

# **OPEN IN OPENREFINE — TXT**

## **In OpenRefine**

- 1. Choose Create Project tab.
- 2.Get data from: This Computer/Choose File.
- 3. Click Next.
- 4. Accept the defaults.
- 5. Click Create Project.

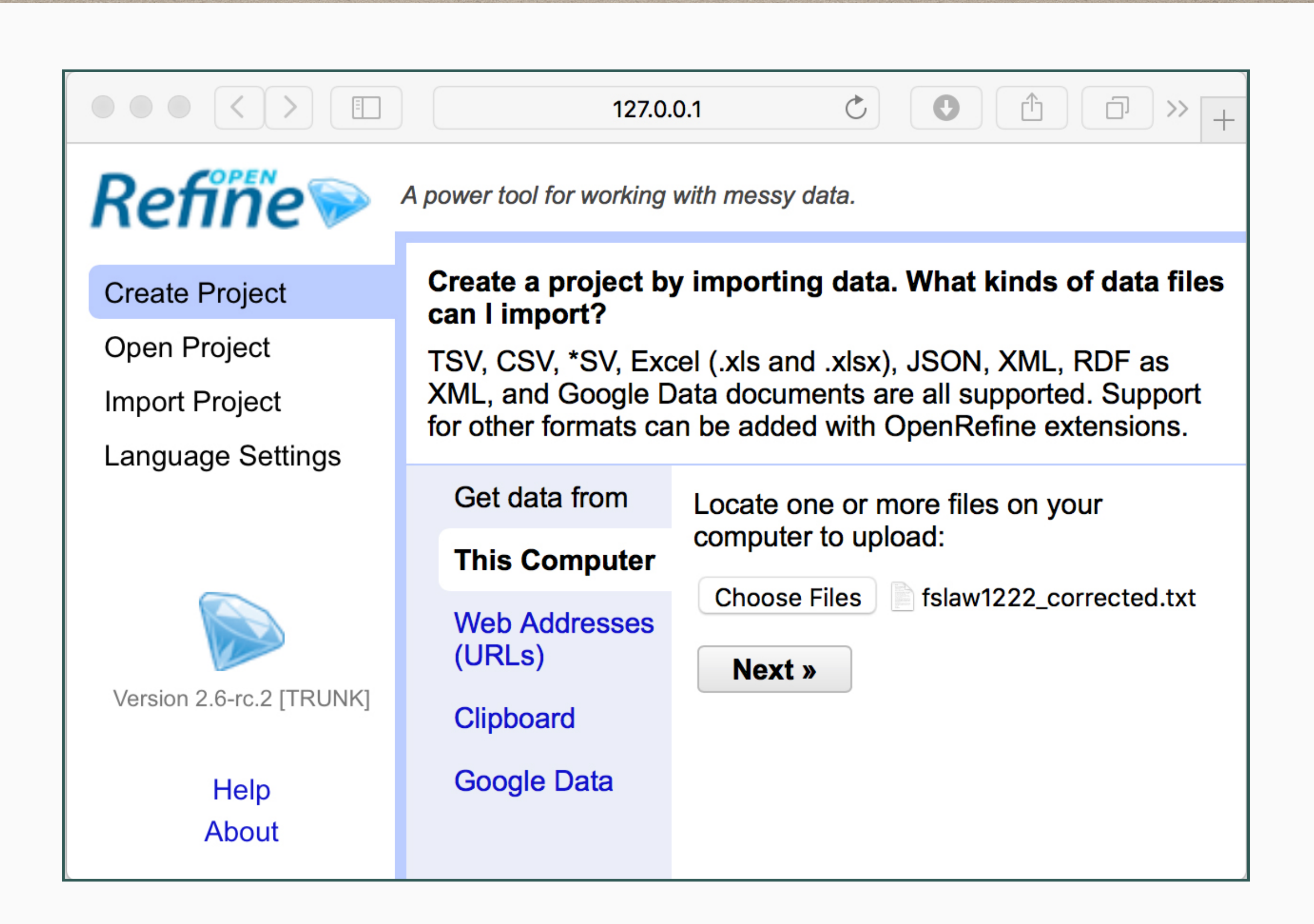

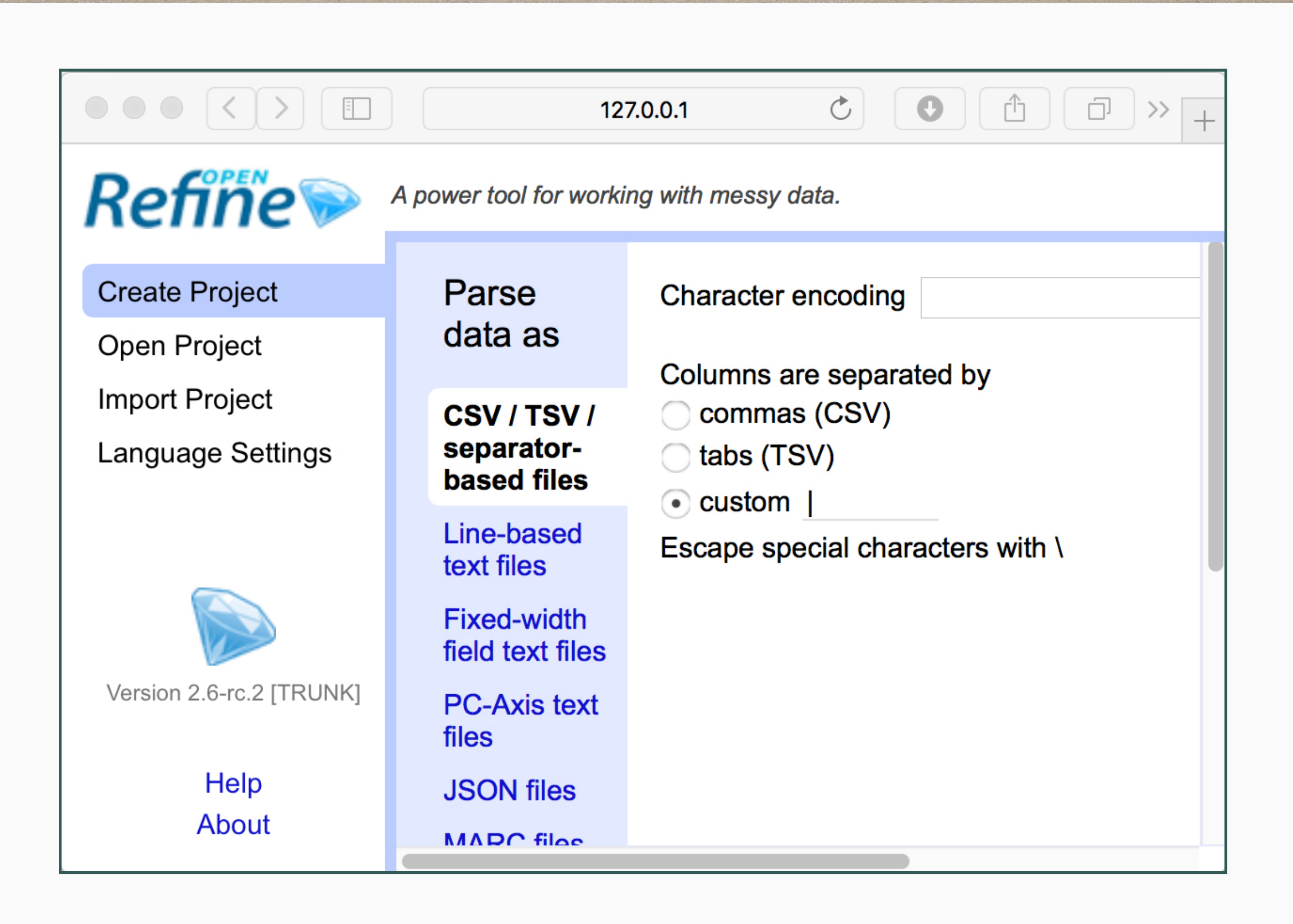

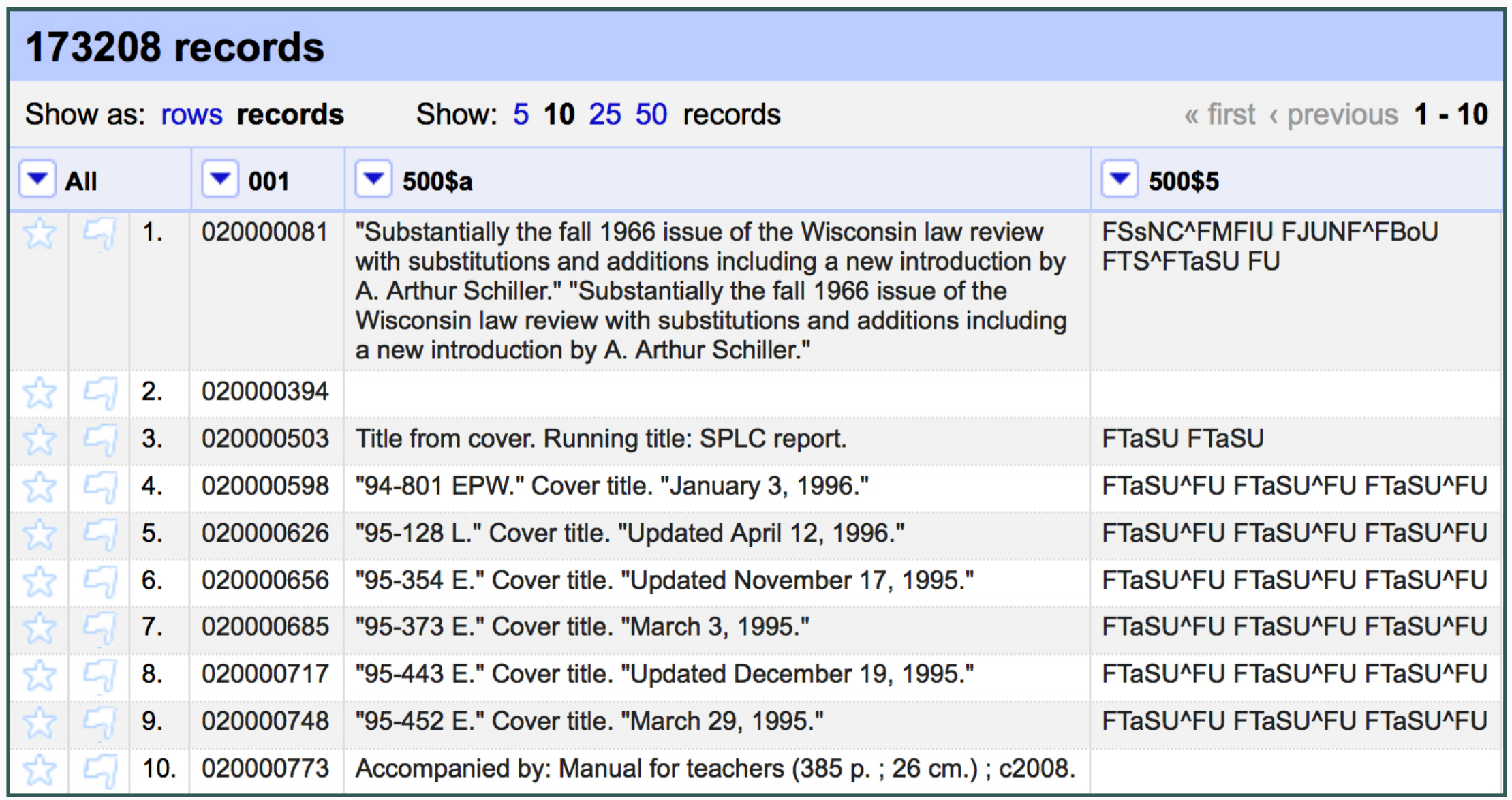

### **Horizontal data**

### The \$5 data is not associated with a particular field.

*Addendum to presentation:* OpenRefine can split multiple value cells then fill down to create vertical data. XSLT is preferred because it creates columns for each \$5 code then swaps codes for branch names.

# **OPEN IN OPENREFINE — XML**

# **In OpenRefine**

- 1. Choose Create Project tab.
- 2.Get data from: This Computer/Choose File.
- 3. Click Next.
- 4. Select the <record> element.
- 5. Click Create Project.

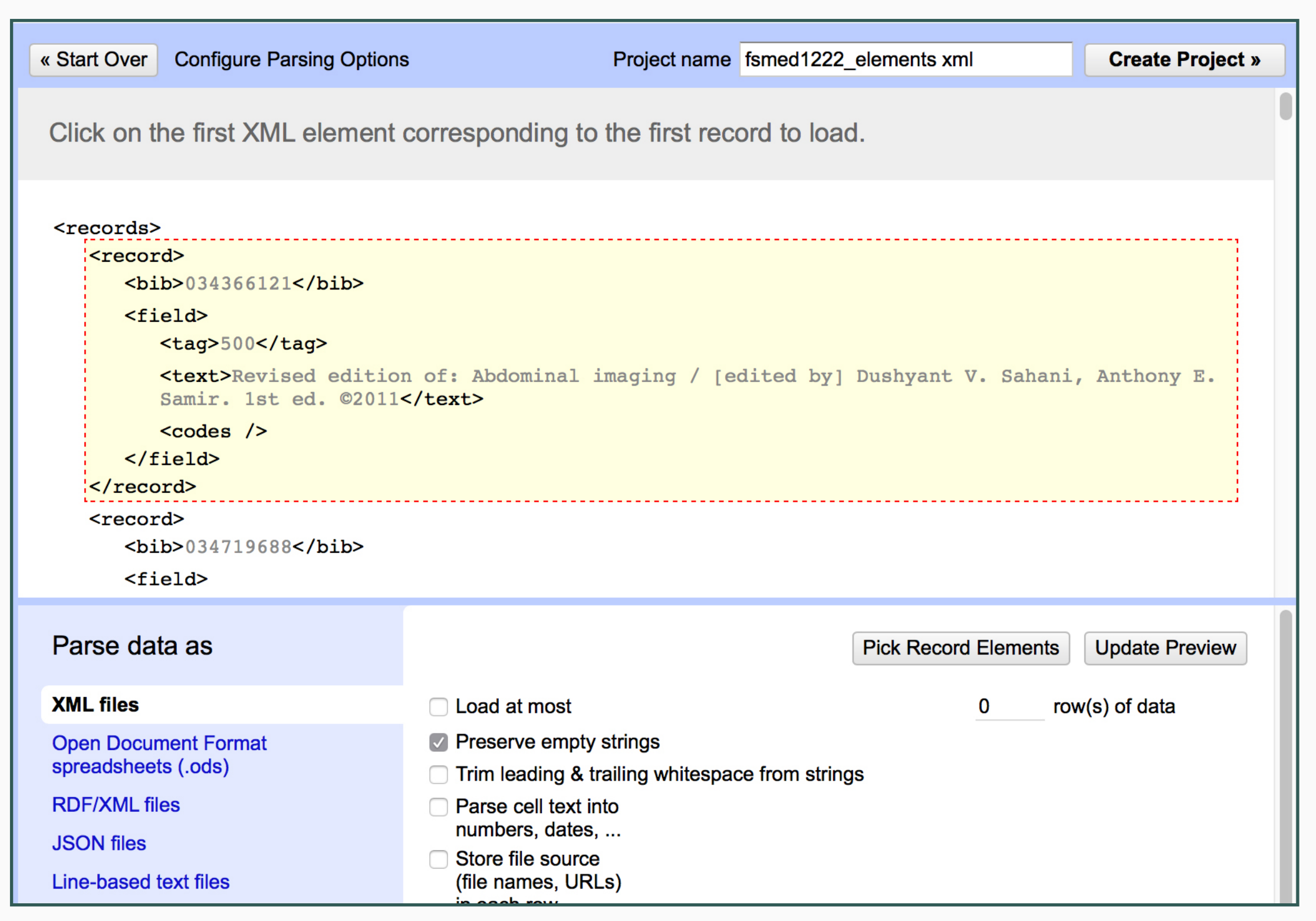

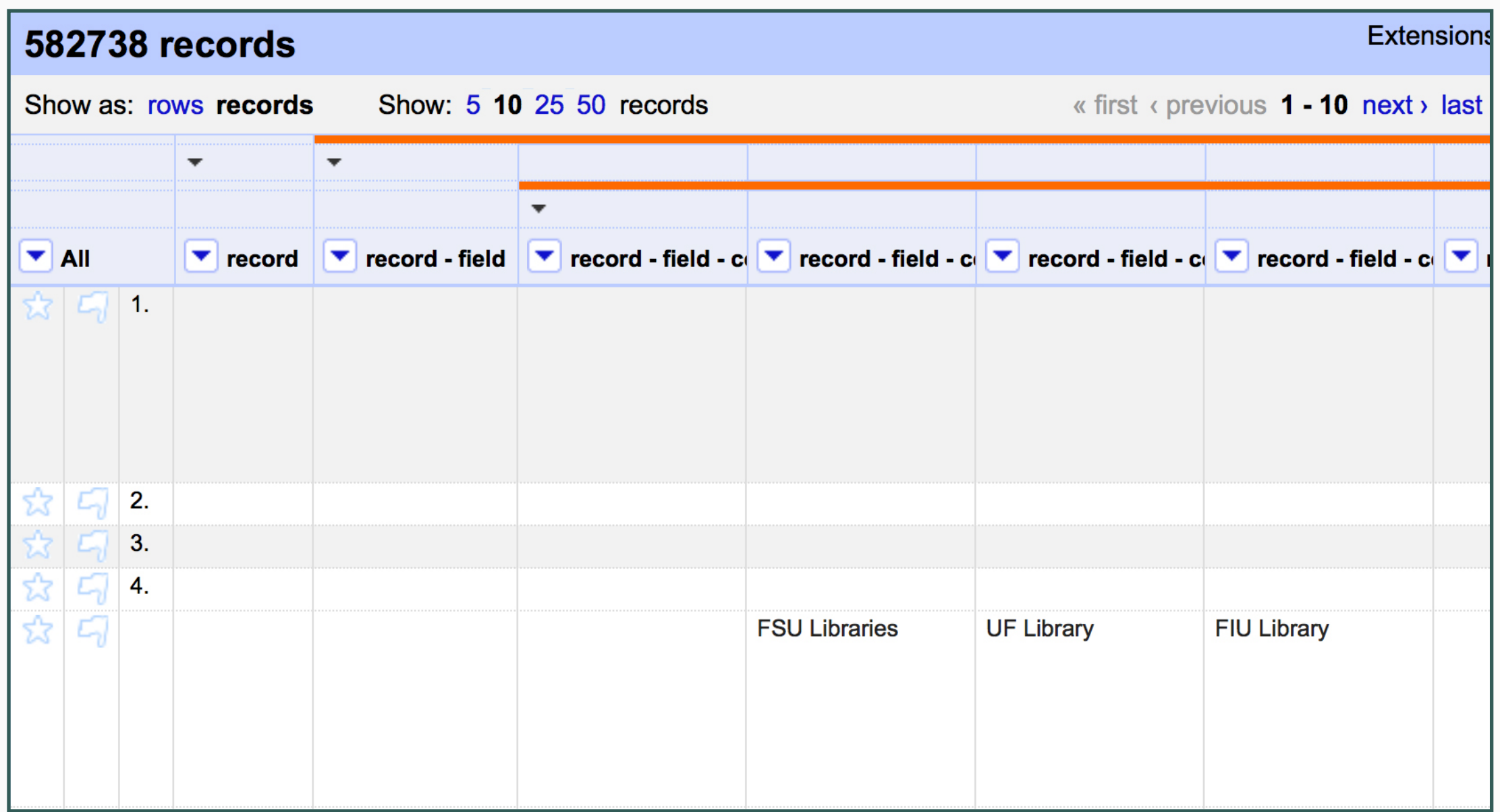

XML import has empty columns and rows.

### **Format the Open Refine data**

Note: Formatting is not required, but it easier to identify columns with shorter names. Blank rows should be removed.

- 1. Open in the "elements" file in OpenRefine (e.g. fsmed elements.xml).
- 2. Remove columns for the parent elements: record, record tags, and record tags codes.
- 3. In the All column pull down menu, go to Edit columns>>Re-order / Remove columns....
- 4. Move columns to this order: bib | tag | text | [codes].
- 5. Rename columns to remove all preceding sibling names. e.g. record tag codes FTaSU becomes FTaSU.
- 6. In the bib column pull down menu, go to Edit cells>>Fill down.
- 7. In the tag column pull down menu, go to Filter>>Text Filter.
- 8. In the Facet/Filter panel, select blank.
- 9. In the All column pull down menu, go to Edit rows>>Remove all matching rows.
- 10. Close the Facet/Filter panel.

*[https://github.com/aglerum/premigration\\_remediation/wiki/Remediate-Local-Data-II:-Review-and-Remediate-in-OpenRefine](https://github.com/aglerum/premigration_remediation/wiki/Remediate-Local-Data-II:-Review-and-Remediate-in-OpenRefine)*

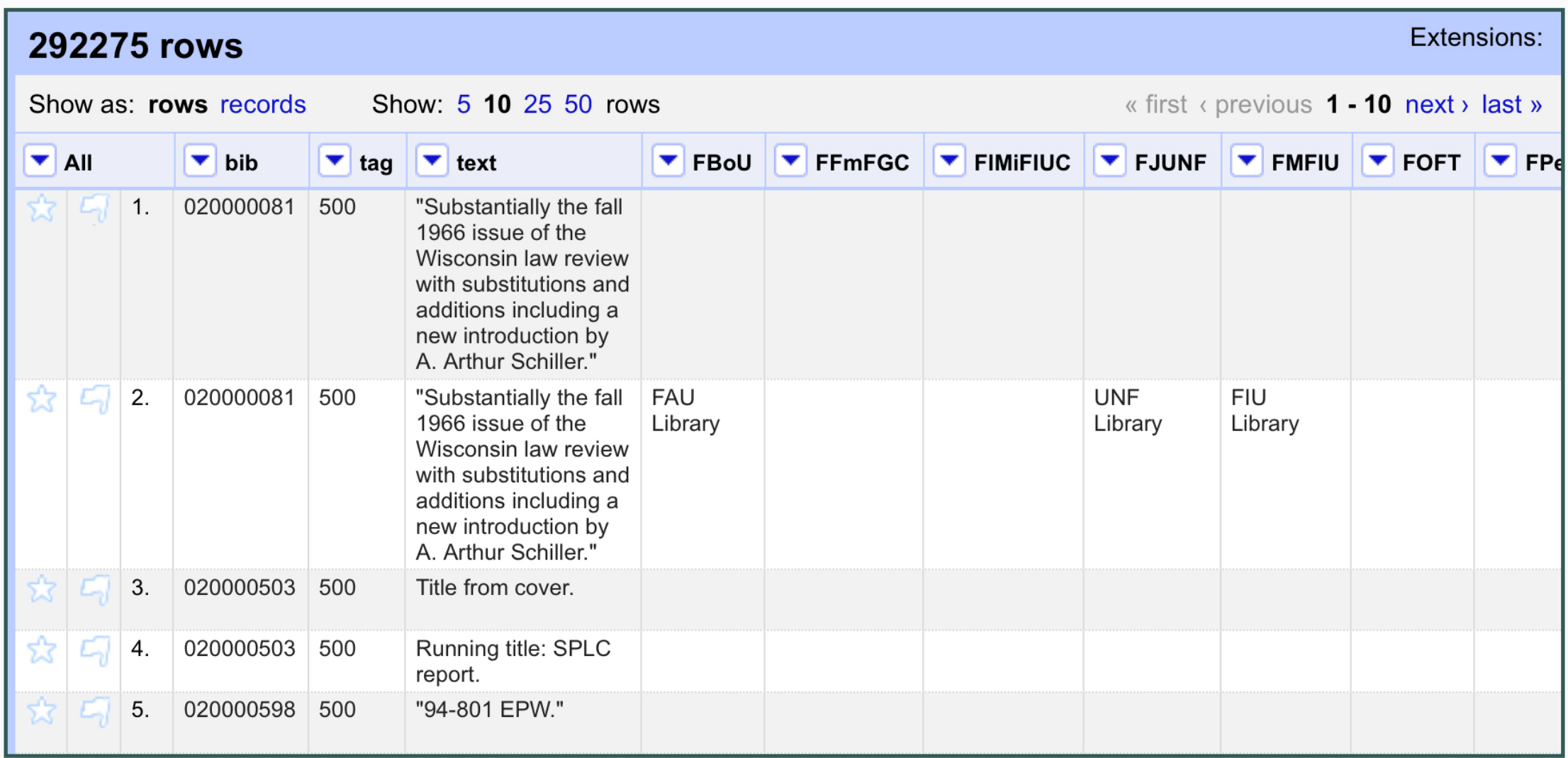

### **Vertical data**

Each field and its associated \$5 subfield in its own row.

# **REVIEW & REMEDIATE**

### **Examine 500 fields for possible local data**

- 1. In the tag column pull down menu, go to Filter>>Text Filter.
- 2. In the Facet/Filter panel, select 500.
- 3. In the tag column pull down menu, go to Edit rows>>Cluster and edit.
- 4. Chose the most common version of the notes or preferred note.
	- Select any quoted notes with caution. Sometimes only difference is incorrect punctuation or spacing (e.g., note missing period at end or an extra or missing space). For RDA, capitalization does matter, however, okay to make local or consortial decision on standardizing capitalization in notes. For example, there may be instances of 500 "July 12, 2003." and 500 \_ July 12, 2016. These could be standardized as a recorded note (500 \_ July 12, 2016.). However, in the case of a series-like phrase, the note should be transcribed and quoted. To determine if these similar notes are found in the same record, click **Browse this Cluster** at the bottom of that text group. This option only appears if the selection box is unchecked.
	- Occasionally, there will situations where the same data is present in multiple 500 fields and one has a \$5 and the other one doesn't. Search OCLC to confirm if this is truly local data. For example, "Author's autograph presentation copy. Signed." looks like a local note, but the record is for an online version, and since this is true for the digitized copy, it is not a local note.

# **REVIEW & REMEDIATE**

### Examine 500 fields for possible local data

- 5. Correct any errors, such as Title from BioMed Central archive volume screen (viewed Mar.9, 2005) to ... (viewed Mar. 9, 2005).
- 6. Click Merge selected and Close.
- 7. In the tag column pull down menu, go to Filter>>Text Filter.
- 8. In the Facet/Filter panel, select 500 then Sort by count.
- 9. Scan the list to identify possible local notes. e.g. Donated by Dr. Charlotte Maguire. with only one code -- FtaSU.

#### 10. If the note is determined to be local:

- i. In the Facet/Filter panel, select the local note.
- ii. In the tag column, select the cell of the first row, click Edit, enter 590, then Apply to All **Identical Cells.**
- 11. If the note doesn't have an institutional prefix, select the cell of the first row, click Edit, enter the prefix, then Apply to All Identical Cells.
- 12. If the note indicates an institution, but there isn't a \$5 code, add the Institution Branch (i.e. FSU Libraries ) in the column for the appropriate MARC Organization Code.

#### **Cluster & Edit column "marc500"**

This feature helps you find groups of different cell values that might be alternative representations of the same thing. For example, the two strings "New York" and "new<br>york" are very likely to refer to the same concept a

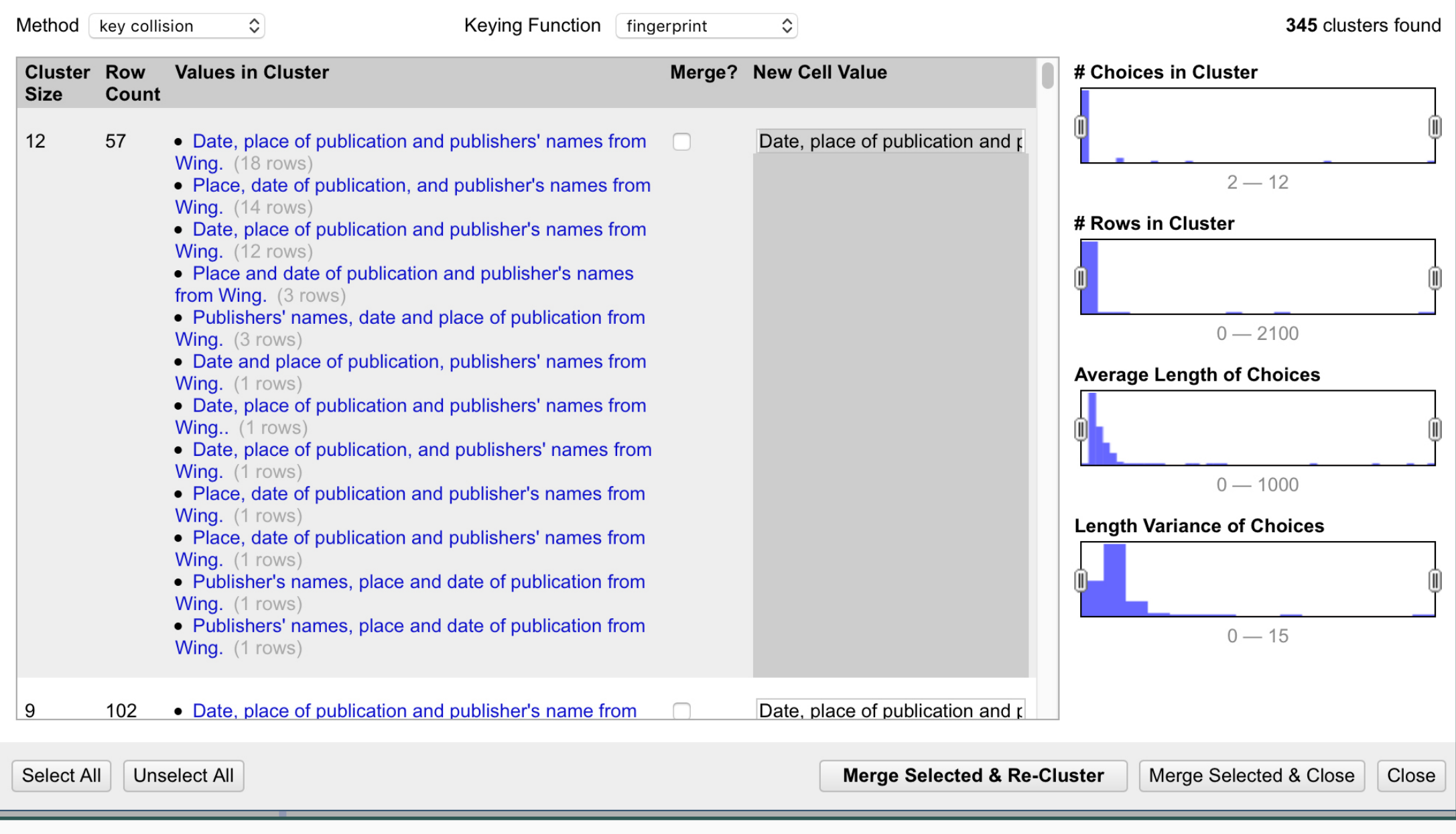

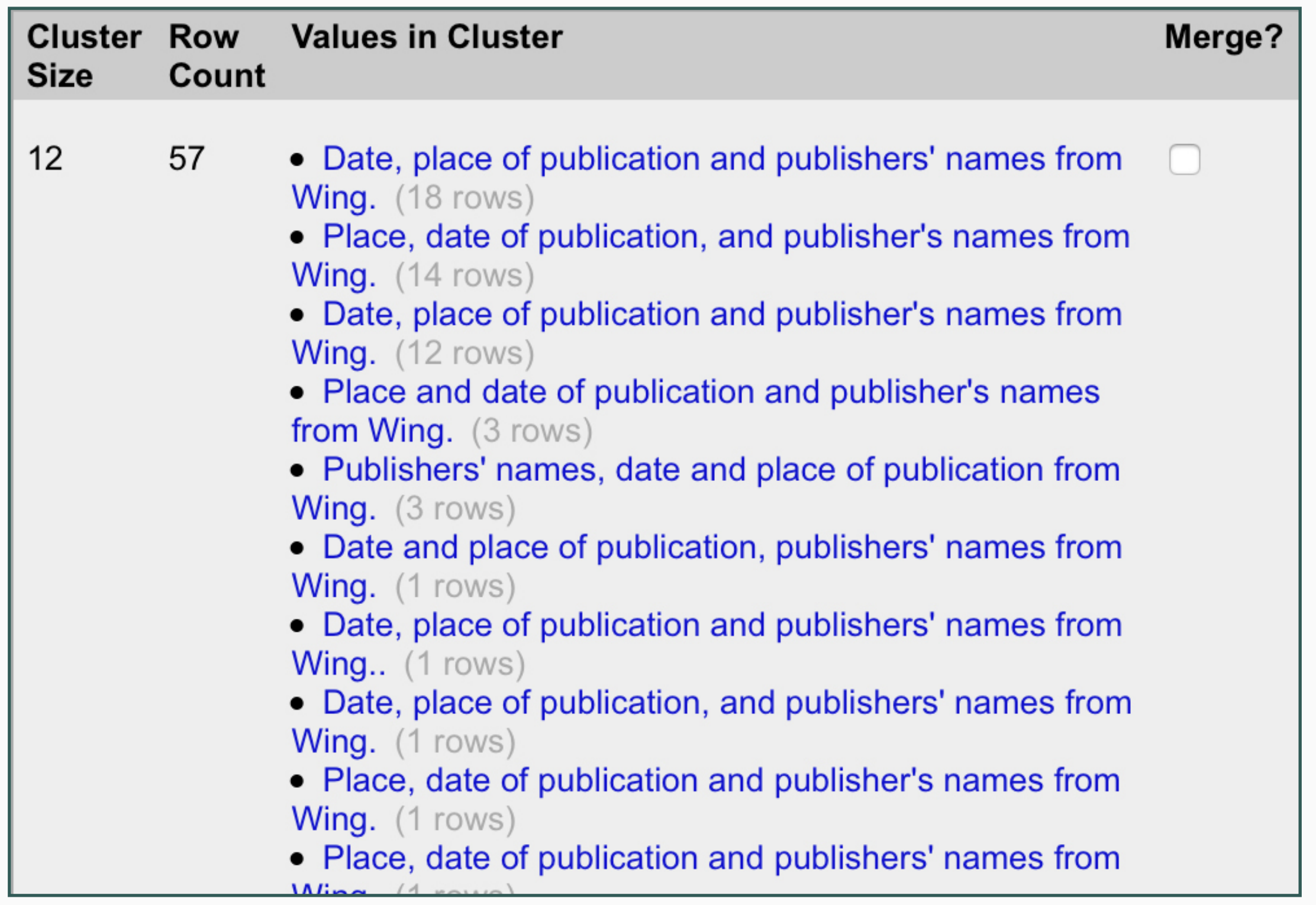

# **EXPORT PROJECT**

## **In OpenRefine**

- 1. Complete editing the data.
- 2.Go to the Export dropdown menu.
- 3. Choose Templating.…
- 4.Replace the default template with your own.
- 5. Click Export.

### **OpenRefine Edits Complete**

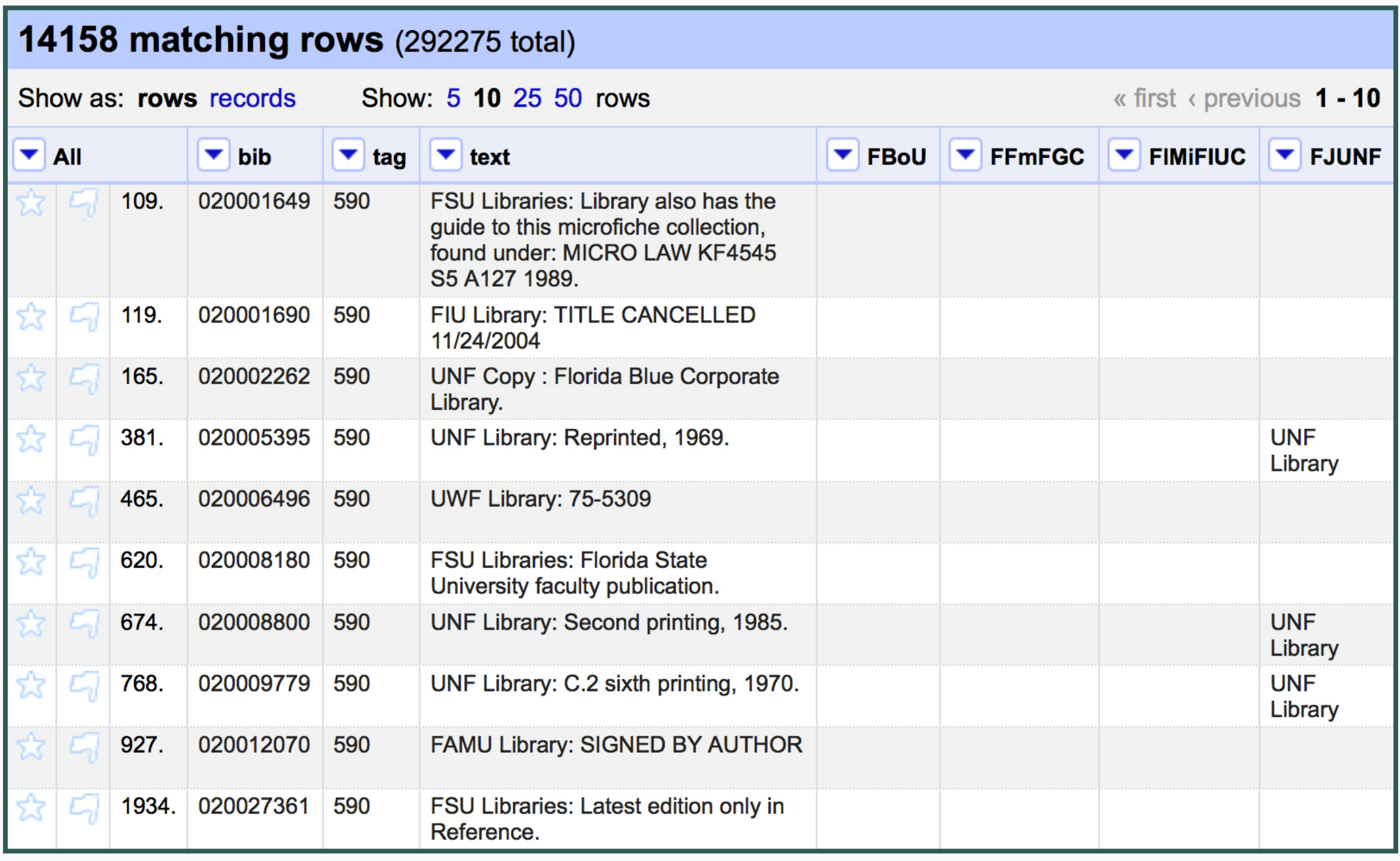

#### **OpenRefine Default Template**

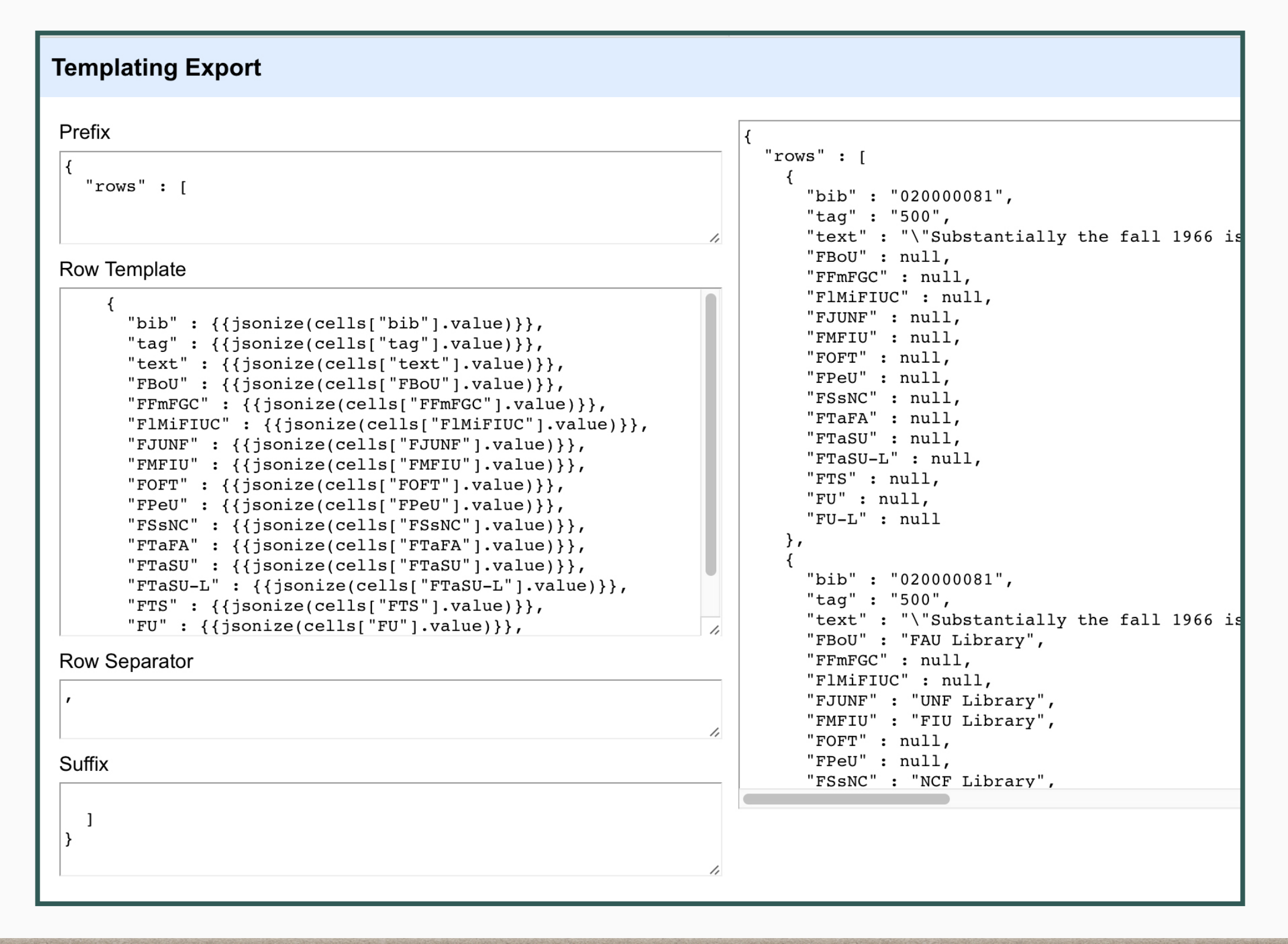

**OpenRefine Default Template**

# "bib" :  $\{\{\text{jsonize}(\text{cells}['bib"] \cdot \text{value})\}\},$

#### **OpenRefine MARC Template**

<?xml version="1.0" encoding="UTF-8"?>

<leader>00000cam 2200000 4500</leader>

<datafield tag="245" ind1="0" ind2="0">

 $\overline{\phantom{a}}$ 

<collection xmlns:marc="http://www.loc.gov/MARC21/

<controlfield tag="001">033389919</controlfield>

xmlns:xsi="http://www.w3.org/2001/XMLSchema-in

xsi:schemaLocation="http://www.loc.gov/MARC21/

http://www.loc.gov/standards/marcxml/schema/MA

#### **Templating Export**

#### Prefix

<?xml version="1.0" encoding="UTF-8"?> <collection xmlns:marc="http://www.loc.gov/MARC21/slim" xmlns:xsi="http://www.w3.org/2001/XMLSchema-instance" xsi:schemaLocation="http://www.loc.gov/MARC21/slim http://www.loc.gov/standards/marcxml/schema/MARC21slim.xsd">

#### Row Template

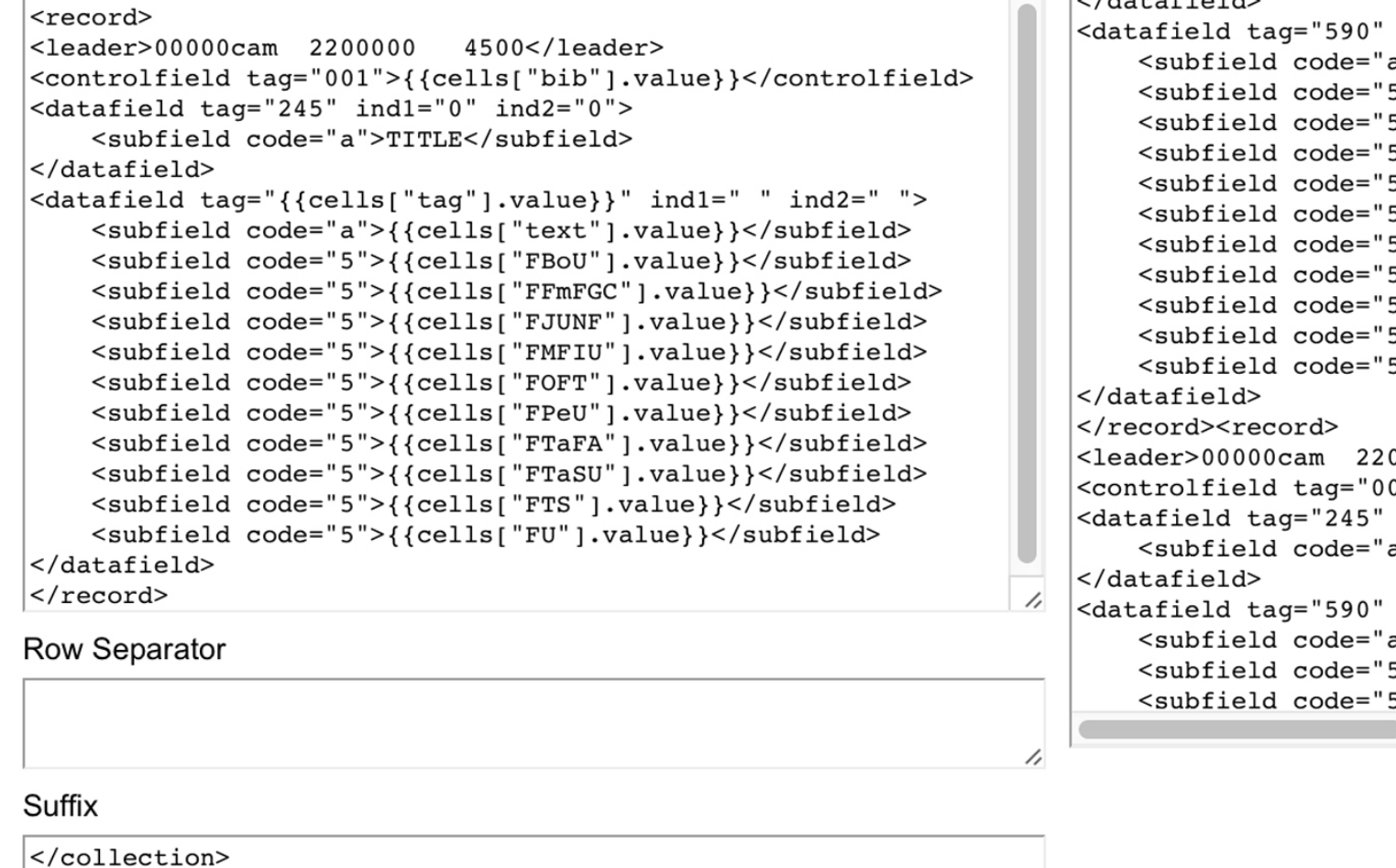

<subfield code="a">TITLE</subfield>  $\sim$   $\sqrt{detaf}$  $ind1=" " ind2=" "$ a">Elsevier Science</subfield> 5">null</subfield> 5">null</subfield> 5">null</subfield> 5">null</subfield> 5">null</subfield> 5">null</subfield> 5">null</subfield> 5">null</subfield> 5">null</subfield> 5">null</subfield> 00000 4500</leader> 01">033405978</controlfield>  $ind1="0" ind2="0" >$ a">TITLE</subfield>  $ind1=" " ind2=" " >$ a">Elsevier</subfield> 5">null</subfield> 5">null</subfield>

**37** *ALA Midwinter TSWEIG 1/23/2017 - A. Glerum*

<record> <leader>00000cam 2200000  $4500 < /leader$ <controlfield tag="001">{{cells["bib"].value}}</controlfield>

### **OpenRefine MARC Template**

**OpenRefine Template Output**

 <**record**> <**leader**>00000cam 2200000 4500</**leader**> <**controlfield** tag="001">027392337</**controlfield**> <**datafield** tag="245" ind1="0" ind2="0"> <**subfield** code="a">TITLE</**subfield**> </**datafield**> <**datafield** tag="590" ind1=" " ind2=" "> <**subfield** code="a">FIU Library: 4th Hubert Library copy includes letter.</**subfield**> <**subfield** code="5">null</**subfield**> <**subfield** code="5">null</**subfield**> <**subfield** code="5">**FIU Library**</**subfield**> <**subfield** code="5">null</**subfield**> </**datafield**> </**record**>

# **FIX THE TEMPLATE EXPORT**

# **In oXygen**

- 1. Open the template result XML.
- 2.Run template\_fix1.xsl XSLT to remove \$5 subfields with "null".
- 3. On that result, run template\_fix2.xsl XSLT to replace instituion names with institution codes.
- 4. Save that as the brief record set.

#### <**xsl:stylesheet**

```
 xmlns:xsl="http://www.w3.org/1999/XSL/Transform"
   xmlns:xs="http://www.w3.org/2001/XMLSchema"
   xmlns:xsi="http://www.w3.org/2001/XMLSchema-instance"
   xsi:schemaLocation="http://www.loc.gov/MARC21/slim http://www.loc.gov/standards/ 
         marcxml/schema/MARC21slim.xsd"
   xmlns="http://www.loc.gov/MARC21/slim"
   exclude-result-prefixes="xs xsi"
   version="2.0">
   <xsl:output indent="yes" encoding="UTF-8" method="xml"/></xsl:output>
   <!-- This deletes the space left by deleting the subfields with null. -->
 <xsl:strip-space elements=
"*"/> 
   <xsl:variable name="institutions" select="document('XML/SUS_codes.xml')/institutions/ 
         institution"/>
   <!-- Generic identify template -->
   <xsl:template match="@* | node()">
     <xsl:copy>
        <xsl:apply-templates select="@* | node()"/>
     </xsl:copy>
   </xsl:template> 
   <!-- This deletes the subfields with null. -->
   <xsl:template match="./*[text() = 'null']"> 
</xsl:stylesheet>
```
### <**xsl:template** match="@\* | node()"> <**xsl:copy**> <**xsl:apply-templates** select="@\* | node()"/> </**xsl:copy**> </**xsl:template**> **Generic Identity Template**

# <**xsl:template** match= "**./\*[text() = 'null']**"/> **Delete Any Children with value of 'null'.**

```
<xsl:stylesheet
   xmlns:xsl="http://www.w3.org/1999/XSL/Transform"
   xmlns:xs="http://www.w3.org/2001/XMLSchema"
   xmlns:marc="http://www.loc.gov/MARC21/slim"
   xmlns:xsi="http://www.w3.org/2001/XMLSchema-instance"
   xsi:schemaLocation="http://www.loc.gov/MARC21/slim http://www.loc.gov/standards/ 
         marcxml/schema/MARC21slim.xsd" 
   exclude-result-prefixes="xd xs xsi"
   version="2.0">
   <xsl:output indent="yes" encoding="UTF-8" method="xml"/>
   <xsl:variable name="institutions" select="document('XML/SUS_codes.xml')/institutions/
       institution"/>
   <!-- Generic identify template -->
     <xsl:template match="@* | node()">
      <xsl:copy>
        <xsl:apply-templates select="@* | node()"/>
     </xsl:copy>
   </xsl:template
   <!-- This swaps the institution name for the institution code in SUS_codes.xml. -->
  \alpha <xsl:template match="/*/*/*/marc:subfield[@code = '5']">
      <marc:subfield code="5">
        <xsl:value-of select="$institutions[branch = current()]/*[(self::code)]"/>
      </marc:subfield>
   </xsl:template>
</xsl:stylesheet>
                                                                         template_fix2.xsl
```
### **\$institutions**

### <**xsl:variable** name="institutions" select="document('XML/**SUS\_codes.xml**')/institutions/ institution"/>

### **SUS\_codes.xml**

<**institutions**> <**institution** Name = "CRL"> <**branch**>Center for Research Libraries (CRL) </**branch**> <**code**>ICRL</**code**> </**institution**> […]

## <**xsl:template** match="@\* | node()"> **Generic Identity Template**

 <**xsl:copy**> <**xsl:apply-templates** select="@\* | node()"/> </**xsl:copy**> </**xsl:template**>

### **Swap Institution Name with Code**

 $\alpha$  <xsl:template match="/\*/\*/\*/marc:subfield $\alpha$  code = '5']"> <marc:subfield code="5"> <xsl:value-of select= " **\$institutions[branch = current()]/\*[(self::code)]**"/> </marc:subfield> </xsl:template>

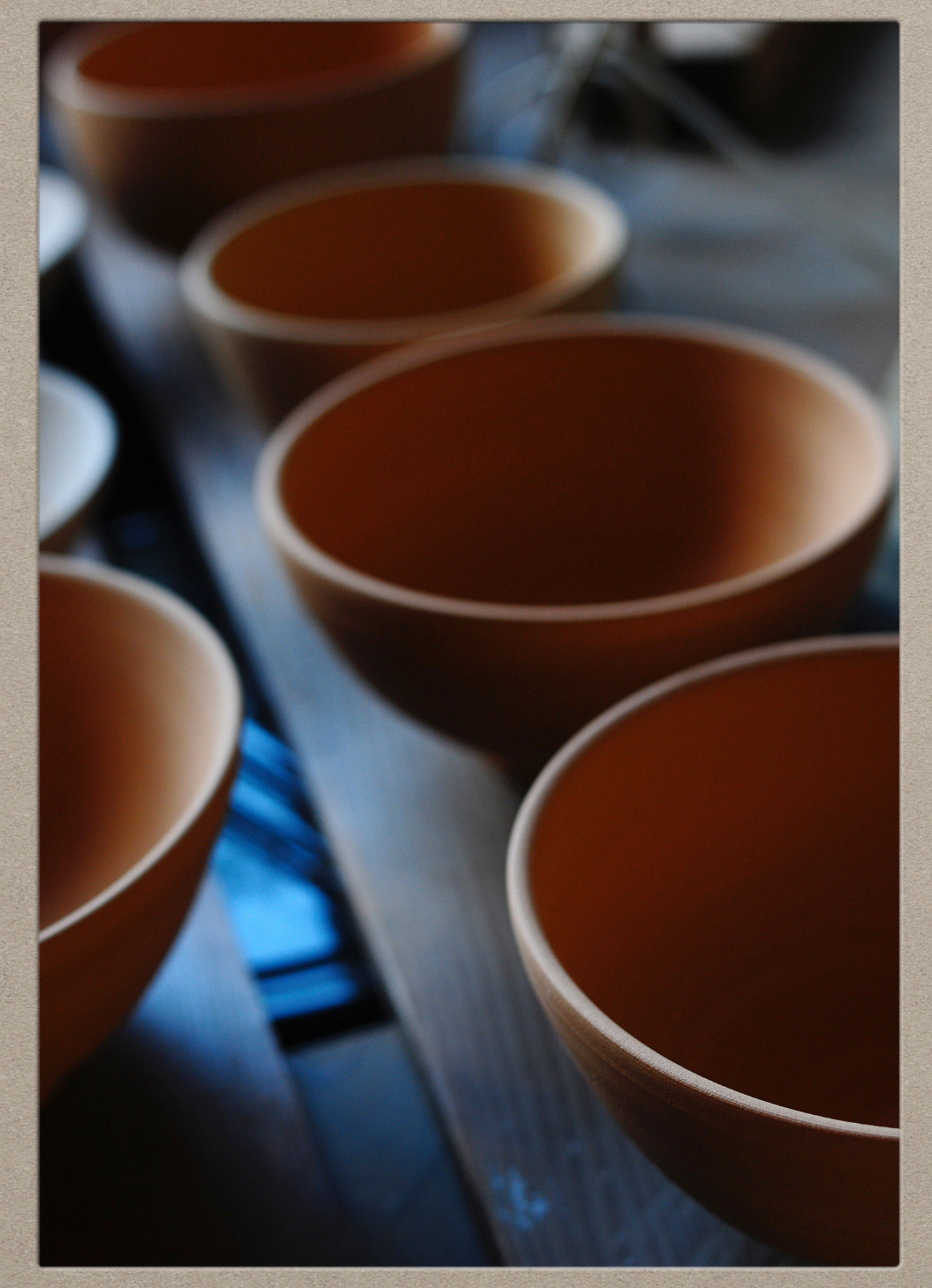

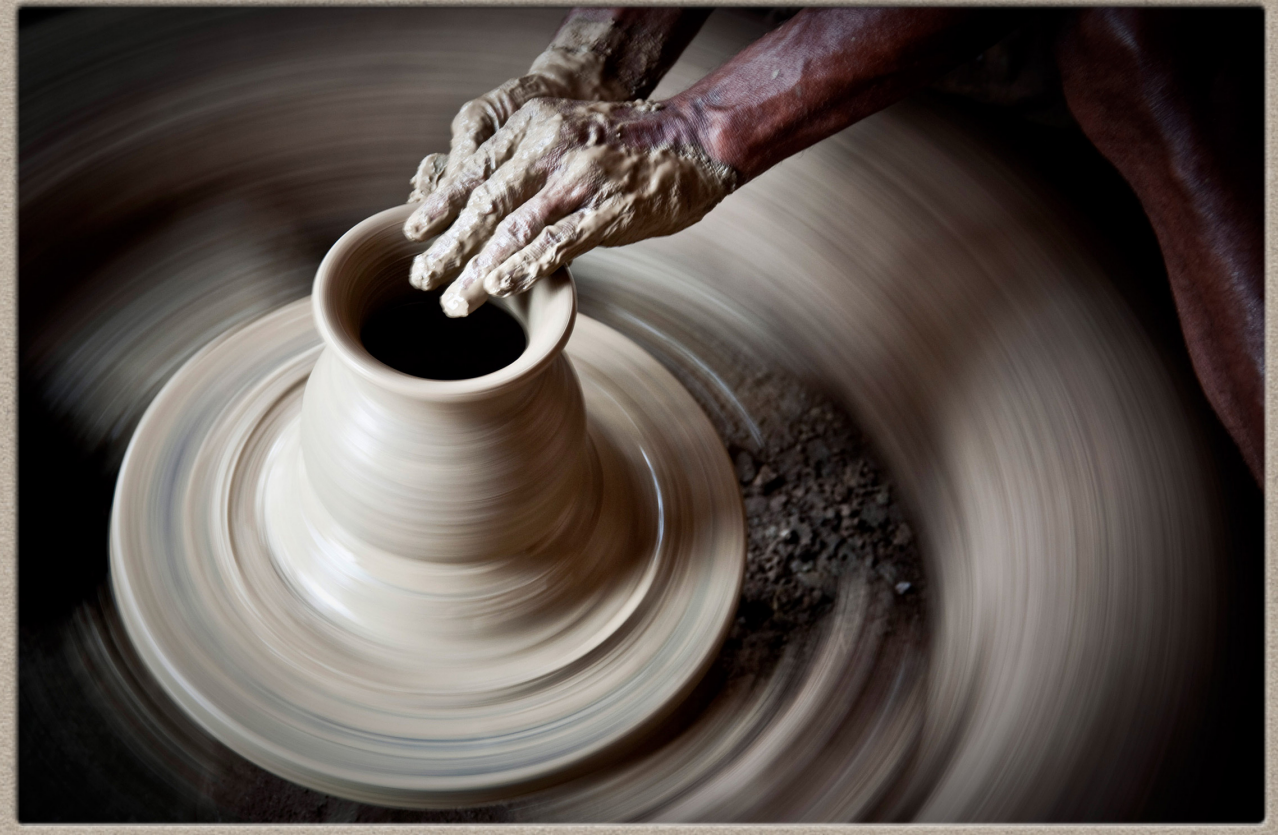

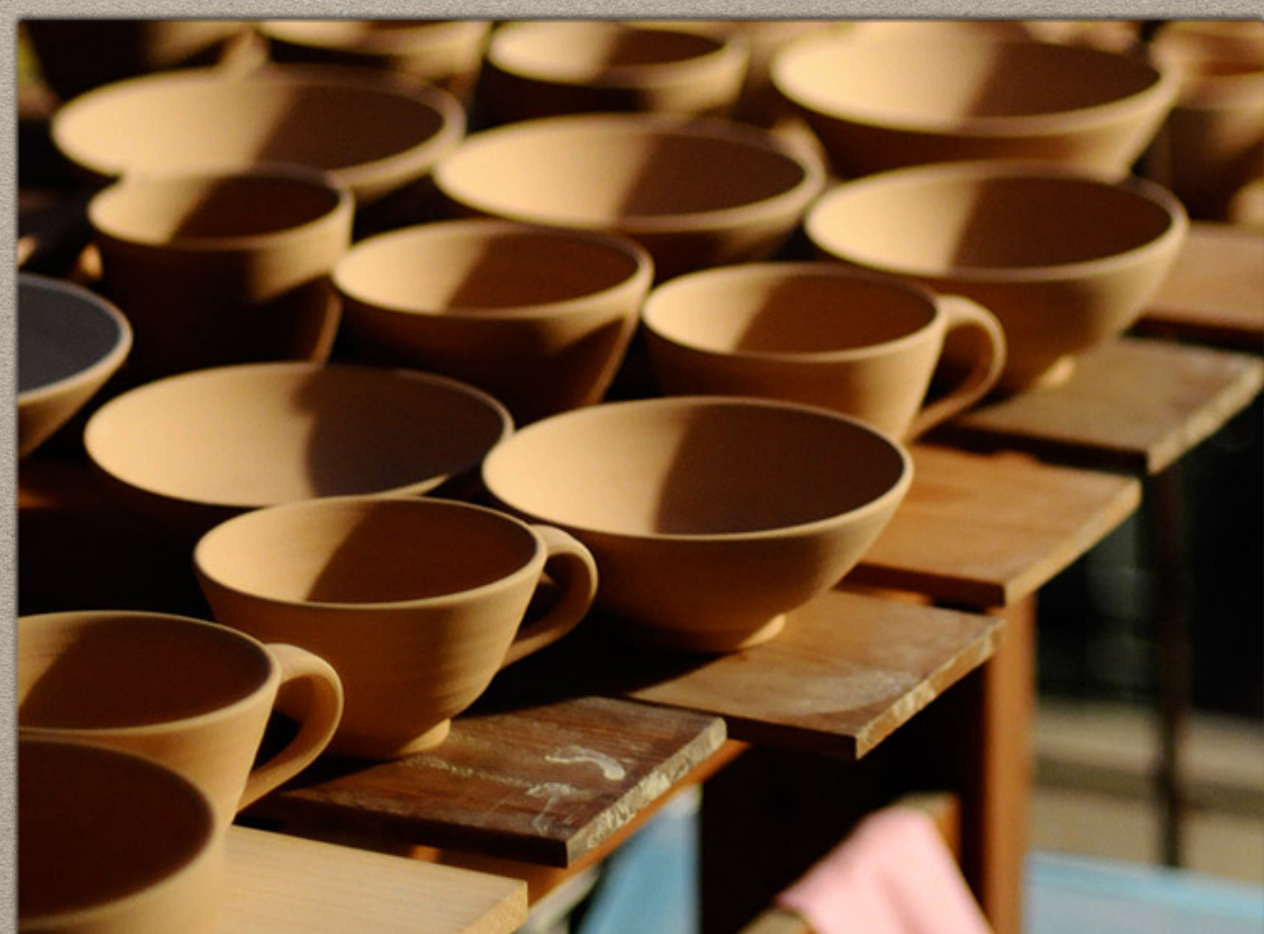

*ALA Midwinter TSWEIG 1/23/2017 - A. Glerum*

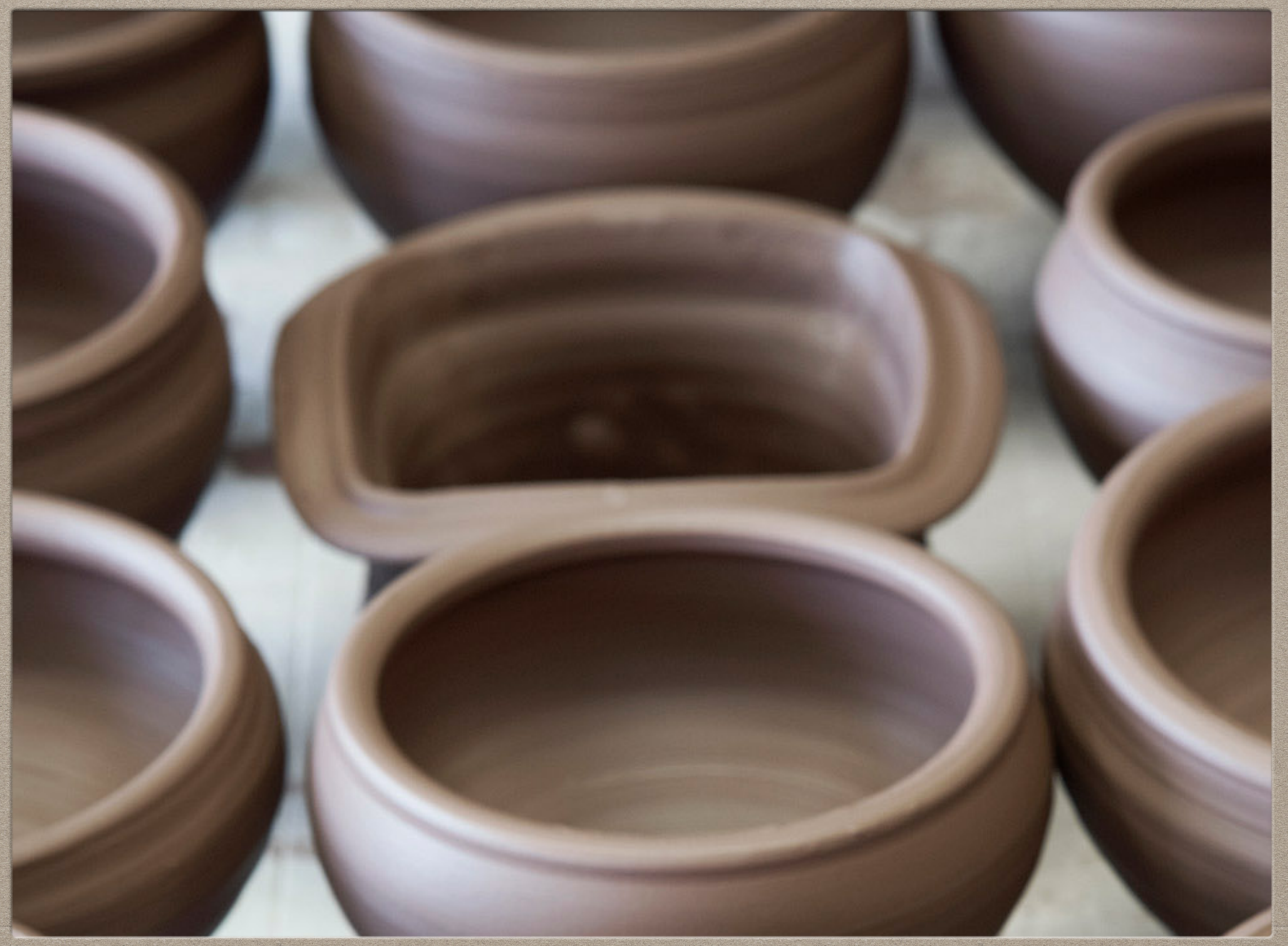

*ALA Midwinter TSWEIG 1/23/2017 - A. Glerum*

# **REMEDIATION OF NEAR-MATCH DATA**

# **Annie Glerum Head of Complex Cataloging, Florida State University**

*Email:* [aglerum@fsu.edu](mailto:aglerum@fsu.edu?subject=) *GitHub:* https://github.com/ aglerum/ premigration\_remediation *Website:* [http://myweb.fsu.edu/](http://myweb.fsu.edu/aglerum/index.html) aglerum/index.html *Twitter:* @annie\_glerum

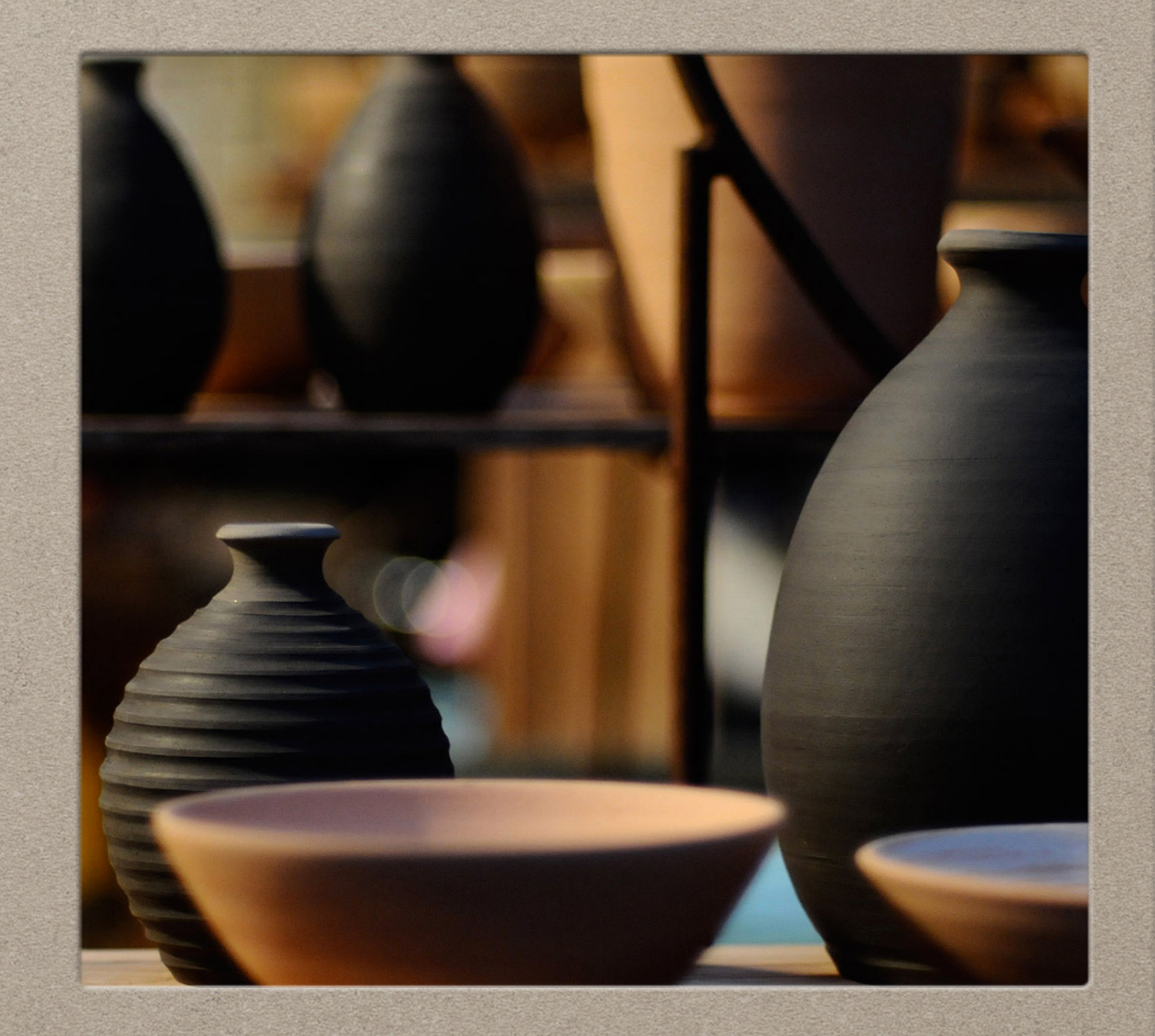

# **ACRONYMS**

- **CCLA** = Center for College Library Automation
- **CMESC** = Collection Management and E-Resources. Standing Committee
- **DRA** = Data Reseource Associates
- **FCS** = Florida College System
- **FCLA** = Florida Center for Library Automation
- **FLVC** = Florida Virtual Campus
- **FALSC** = Florida Academic Library Services Cooperative
- **NOTIS** = Northwestern Online Total Integrated System
- **RSSC** = Resource Sharing Standing Comittee
- **SUS** = State University System
- **TSSC** = Technical Services Standing Committee
- **UISC** = User Interface Standing Committee

# **RESOURCES**

- **ABOUT SIERRA/ENCORE DUET.** [https://libraries.flvc.org/about-sierra](https://libraries.flvc.org/about-sierra-encore-duet)encore-duet**.**
- **Background and Current Status of the Florida CEnter for Library Automation (FCLA) ,College Center for Library Automation (CCLA), SUNLINK and Florida Electronic Library.** http://dlis.dos.state.fl.us/ libraryCouncil/pdfs/Sunlink.pdf.
- **Directed Technological Change in the Florida Community College System.** http://www.ala.org/acrl/publications/ booksanddigitalresources/booksmonographs/pil/pil49/roark.
- **FALSC ILS Implementation Organizational Framework.** https:// libraries.flvc.org/documents/181844/388082/Organizational +Framework+for+ILS+Implementation+5-9-16.pdf.
- **OpenRefine.** http://openrefine.org**.**
- **University of Florida/FCLA and NOTIS.** http://notishistory.northwestern.edu/Florida.htm.